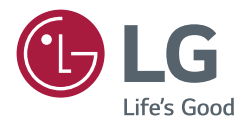

# *GUIDE DE L'UTILISATEUR Signalétique numérique LG (MONITEUR DE SIGNALISATION)*

*Veuillez lire attentivement ce manuel avant d'utiliser votre produit et conservez-le pour référence ultérieure.*

*L18*

## *CONTENU*

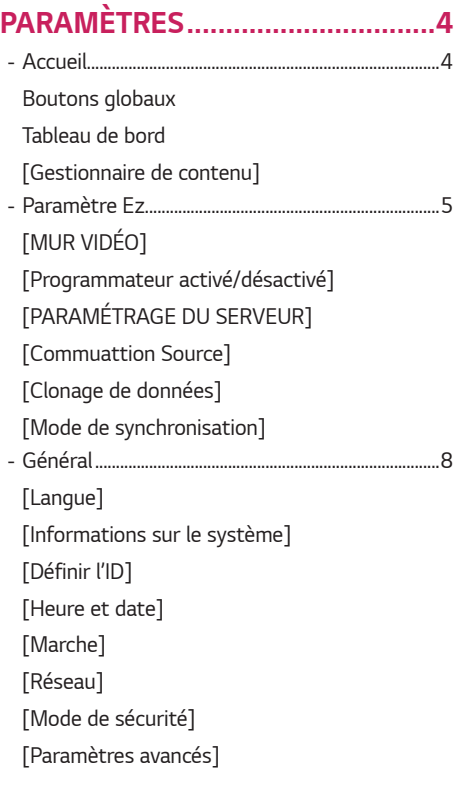

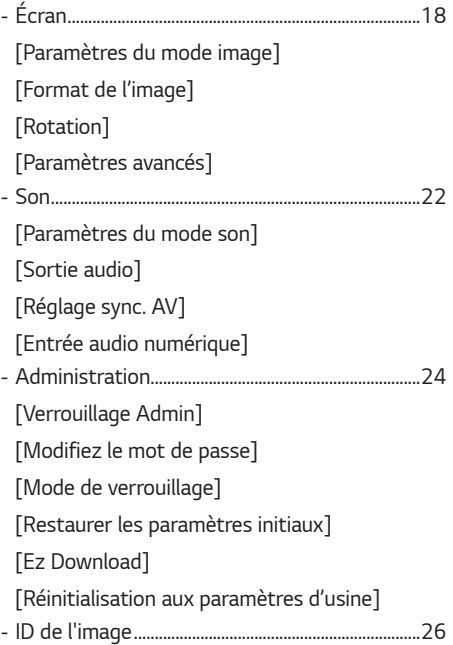

# *FRANÇAIS*

## *GESTIONNAIRE DE CONTENU.. 27*

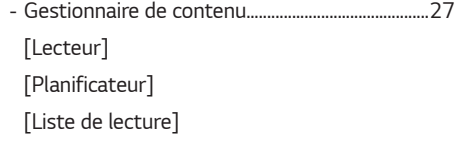

## *CODE IR....................................... 36*

## *CONTRÔLE DE PLUSIEURS PRODUITS................................... 38*

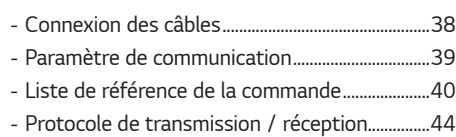

*Pour obtenir le code source sous la licence publique générale, la licence publique générale limitée, la licence publique Mozilla ou les autres licences libres de ce produit, rendez-vous sur http://opensource.lge.com.*

*En plus du code source, tous les termes de la licence, ainsi que les exclusions de garantie et les droits d'auteur, sont disponibles au téléchargement.*

*LG Electronics peut aussi vous fournir le code source sur CD-ROM moyennant le paiement des frais de distribution (support, envoi et manutention) sur simple demande adressée par e-mail à opensource@lge.com.*

*Cette offre est valable pour une période de trois ans à compter de la date de la dernière distribution de ce produit. Cette offre est valable pour toute personne possédant cette information.*

## **A** REMARQUE

- *Le contenu relatif au logiciel est susceptible de changer sans notification préalable, afin de garantir les mises à niveau des fonctions du produit.*
- *Certaines fonctions décrites dans le manuel de l'utilisateur peuvent ne pas être prises en charge par certains modèles et dans certains pays.*
- *SNMP 2.0 est pris en charge.*

## *PARAMÈTRES*

## *Accueil*

#### *Boutons globaux*

- $\cdot$   $(\hat{\ast})$  [Position] : Vous pouvez régler l'emplacement de l'affichage de l'écran sur Haut/Centre/Bas.
- $\cdot$   $(\bigoplus)$  [Source d'entrée] : permet de naviguer vers l'écran de sélection de l'entrée externe.
- [Paramètres] : permet de naviguer vers l'écran Paramètres.

## **A** REMARQUE

• *Lorsque la rotation de l'OSD est réglée sur 90/270, [Position] apparaît.*

### *Tableau de bord*

• *Cette fonctionnalité permet d'afficher des informations clés sur votre moniteur de signalisation au centre de l'écran d'accueil. Dans le tableau de bord, vous pouvez modifier manuellement les paramètres en sélectionnant les éléments correspondants.*

## **A** REMARQUE

• *Si le tableau de bord est verrouillé, la mise au point ne se déplace pas.*

## *[Gestionnaire de contenu]*

- [Lecteur]: permet de lire de nombreux contenus, notamment des images, des vidéos et du contenu SuperSign.
- [Planificateur]: permet de gérer la programmation du contenu qui sera affiché à différentes heures.
- [Liste de lecture] : permet de créer une liste de lecture avec des photos et des vidéos.

## *Paramètre Ez*

## *[MUR VIDÉO]*

**SETTINGS / ⇔→** [Paramètres rapides] → [MUR VIDÉO]

*permet de régler les options de mur vidéo afin de créer une large mosaïque visuelle.*

- [Mode mosaïque]: permet d'activer ou de désactiver le [Mode mosaïque]. permet d'afficher un écran intégré unique *sur plusieurs moniteurs de signalisation.*
- [Mode naturel]: permet d'afficher l'image en excluant la partie qui chevauche le cadre du moniteur de façon à ce que *l'image affichée semble plus naturelle.*
- [Paramètre de l'équilibre des blancs] : permet de régler la balance des blancs (position du menu, mode image, motif *blanc, température de couleur, gain RVB et rétroéclairage).*
- [Réglages usine]: permet de réinitialiser le paramétrage initial.

## *[Programmateur activé/désactivé]*

#### **SETTINGS / ⇔** [Paramètres rapides] → [Programmateur activé/désactivé]

permet de paramétrer une programmation de façon à utiliser votre signalisation en fonction de l'heure et du jour de la *semaine.*

- [Paramétrage de l'heure activé/désactivé] : permet de paramétrer l'heure d'activation et de désactivation pour chaque jour de la semaine.
- [Paramétrage pour les vacances]: permet d'effectuer un paramétrage par date et par jour de la semaine pour les *vacances.*

## *[PARAMÉTRAGE DU SERVEUR]*

**SETTINGS / ✿ →** [Paramètres rapides] → [PARAMÉTRAGE DU SERVEUR]

*Permet de connecter votre moniteur de signalisation à un serveur SuperSign.*

- *[Serveur CMS]*
- *[Serveur Control]*

## *[Commuattion Source]*

## **SETTINGS / ⇔** [Paramètres rapides] → [Commuattion Source]

*Cette fonction permet un basculement automatique vers d'autres sources d'entrée dans l'[ordre de priorité] si le signal principal est interrompu. Elle permet également la lecture automatique du contenu (photo et vidéo) stocké sur votre périphérique.*

- [Désactivé] : permet de désactiver la fonction Commutation Source.
- [Automatique]: permet un basculement vers d'autres sources d'entrée dans l'ordre prédéterminé s'il n'y a aucun signal *en provenance de l'entrée actuelle.*
- [Manuel] : permet de régler les priorités de basculement pour les entrées lorsqu'il n'y a aucun signal. En cas de *signaux vidéo multiples, l'entrée actuelle bascule vers l'entrée avec la priorité la plus élevée.*
- [Réglages usine]: permet de réinitialiser le paramétrage initial.
- [USB] : vous pouvez régler cette option sur [Désactivé], [Film] ou [Photo].
- *-* [Désactivé] : permet de désactiver la fonction USB Commutation Source.
- *-* [Film] : si vous définissez cette fonction sur [Automatique], une vidéo est lue lorsqu'il n'y a aucun signal d'entrée. Si *vous définissez cette fonction sur [Manuel], un film est lu lorsqu'il n'y a aucun signal provenant d'une des entrées ayant une priorité.*
- *-* [Photo] : si vous définissez cette fonction sur [Automatique], un diaporama de photos est lu lorsqu'il n'y a aucun *signal d'entrée. Si vous définissez cette fonction sur [Manuel], un diaporama de photos est lu lorsqu'il n'y a aucun signal provenant d'une des entrées ayant une priorité.*

## **A** REMARQUE

- *Le nombre de priorités peut être différent selon le modèle.*
- *Lorsque [Mode] est réglé sur [Arrêt], tous ses sous-menus sont désactivés.*
- *Lorsque [Mode] est réglé sur [Automatique], le menu Priorité est désactivé.*
- *Lorsque [Verrouillage USB] dans [Mode de verrouillage] est activé, les éléments de menu de la fonction [Commuattion Source] USB sont désactivés et la fonction cesse de marcher.*
- Pour que la fonction [Commuattion Source] USB marche normalement, votre lecteur USB doit avoir un dossier nommé « FAIL\_OVER » ou « fail\_over », ainsi qu'un contenu valide (une vidéo ou une image).
- Si le lecteur USB ne contient pas de dossier nommé « FAIL\_OVER » ou « fail\_over », ou si le dossier est vide, le menu *contextuel USB par défaut apparaît au démarrage de la fonction [Commuattion Source] USB.*
- *La fonction [Commuattion Source] USB sera désactivée après la distribution du contenu (ou la lecture programmée du contenu). Toutefois, si un événement [Commuattion Source] (connexion du signal d'entrée/modifications dans les menus de la fonction [Commuattion Source] USB/reconnexion USB) se produit, la fonction [Commuattion Source] USB sera de nouveau activée.*
- *La fonction [Commuattion Source] USB est désactivée lors la lecture du contenu ou lorsqu'elle est en attente de la lecture programmée.*
- La fonction [Commuattion Source] USB est désactivée pendant les mises à jour logicielles (y compris [Ez Download]).
- Si un périphérique de stockage USB est connecté aux périphériques USB 1 et USB 2, le contenu stocké dans USB 1 *sera lu.*

*7*

## *[Clonage de données]*

**SETTINGS / ⇔ →** [Paramètres rapides] → [Clonage de données]

*Cette fonctionnalité permet de copier et d'importer les paramètres du périphérique vers d'autres périphériques.*

- [Exporter les données de paramétrage]: permet d'exporter les paramètres du périphérique vers un autre périphérique.
- [Importer les données de paramétrage]: permet d'importer les paramètres d'un autre périphérique vers le

*périphérique.*

## *[Mode de synchronisation]*

#### **SETTINGS /**  $\boldsymbol{\phi}$  **→** [Paramètres rapides] → [Mode de synchronisation]

*Permet de synchroniser l'heure et le contenu sur plusieurs moniteurs de signalisation.*

- [Mode de synchronisation] : Permet de synchroniser l'heure et le contenu sur plusieurs moniteurs de signalisation.
	- *-* [Maître] : permet de une sélection en tant que Maître.
	- *-* [Esclave] : permet de lire du contenu en même temps que le moniteur Maître.
- [Synchronisation du contenu] : permet de synchroniser l'heure de début du contenu (vidéos ou images distribuées par *le logiciel SuperSign) lu sur les moniteurs Maître et Esclave.*
	- *-* Activé/Désactivé : permet d'activer ou de désactiver la fonction Synchronisation du contenu.
- [Synchronisation de l'heure] : permet de synchroniser les horloges des moniteurs Esclave avec celles du moniteur *Maître à un moment défini via RS-232C.*
	- *-* [Désactivé] (0-24) : permet de définir l'heure de synchronisation.

## *Général*

## *[Langue]*

## **SETTINGS /**  $\boldsymbol{\Phi}$  $\rightarrow$  [Général] → [Langue]

*Vous pouvez sélectionner la langue du menu à afficher à l'écran.*

• [Langue menu] : permet de paramétrer la langue de votre moniteur de signalisation.

## *[Informations sur le système]*

## **SETTINGS /**  $\phi \rightarrow$  [Général] → [Informations sur le système]

*Cette fonction permet d'afficher des informations telles que le nom de l'appareil, la version du logiciel et l'espace de stockage.*

## *[Définir l'ID]* **SETTINGS /**  $\boldsymbol{\phi}$  **→ [Général] → [Définir l'ID]**

- [Définir l'ID] (1~-1000) : permet d'attribuer automatiquement un ID unique à chaque produit lorsque plusieurs *produits sont connectés via RS-232C. Attribuez des numéros de 1 à 1000 et quittez cette option. Vous pouvez contrôler chaque produit séparément en utilisant l'ID que vous attribué*  à chaque produit. (Pour certains modèles, la plage de numéros attribués est 1-255.)
- [Définition automatique de l'ID]: permet d'attribuer automatiquement un identifiant unique à chaque moniteur *lorsque plusieurs produits sont connectés pour l'affichage. (Cette fonction peut ne pas être disponible sur certains modèles.)*
- [Réinitialiser la définition de l'ID] : permet de rétablir l'ID du produit à 1. (Cette fonction peut ne pas être disponible *sur certains modèles.)*

## *[Heure et date]*

## **SETTINGS / ⇔→** [Général] → [Heure et date]

*Cette fonctionnalité vous permet d'afficher et de modifier la date et l'heure sur le périphérique.*

- [Définir automatiquement]: permet de définir les options [Horloge] et [Date].
- [Heure d'été]: permet de définir les heures de début et de fin de l'heure d'été. Le réglage de début/fin d'heure d'été fonctionne uniquement lorsque vous les définissez avec plus d'une journée d'intervalle entre les deux.
- [Fuseau horaire]: permet de définir le continent, le pays/la région et la ville.
	- *- Sélectionnez Manuel dans [Ville] pour définir le [Fuseau horaire personnalisé].*

## *[Marche]* **SETTINGS /**  $\boldsymbol{\phi}$  **→ [Général] → [Marche]**

*Paramètres de fonctions liées à l'alimentation*

## *[Arrêt pour absence de signal](15 min.)*

Vous pouvez choisir d'utiliser ou non l'option de mise hors tension automatique après 15 minutes.

- *Vous pouvez régler cette option sur Activé ou Désactivé.*
- Sur Activé, le produit est mis hors tension après être resté pendant 15 minutes avec le statut « Pas de signal ».
- Sur Désactivé, la mise hors tension forcée après 15 minutes est désactivée.
- Nous vous recommandons de régler cette option sur Désactivé si vous avez l'intention d'utiliser le produit de façon *prolongée, car cette option met automatiquement le produit hors tension.*

### *[Arrêt pour absence de récepteur infrarouge]*

*Vous pouvez choisir d'utiliser ou non l'option d'arrêt pour absence de récepteur infrarouge.*

- Vous pouvez régler cette option sur [Désactivé], [2 heures], [4 heures], [6 heures] ou [8 heures].
- Si vous définissez cette fonction sur [2 heures], [4 heures], [6 heures] ou [8 heures], le produit se met hors tension *si aucun signal n'est émis par la télécommande pendant la période correspondante.*
- *Sur [Désactivé], l'arrêt pour absence de récepteur infrarouge est désactivé.*

## *[DPM]*

*Permet de paramétrer le mode Display Power Management (DPM, gestion de l'alimentation de l'écran).*

- Si vous ne paramétrez pas cette option sur [Désactivé], le moniteur passera en mode DPM s'il ne reçoit aucun signal *d'entrée.*
- *Si vous paramétrez cette fonction sur [Désactivé], le mode [DPM] est désactivé.*
- *Vous pouvez régler cette fonction sur [Arrêt], [5 sec.] ou [10 sec.].*

### *[Contrôle de réactivation DPM]*

*Permet de définir les conditions pour désactiver le statut DPM, selon le traitement de signal numérique du port DVI/ HDMI connecté.*

- *Lorsque la valeur est définie sur [Horloge], l'appareil vérifie les signaux d'horloge numériques et désactive le*  statut DPM après avoir trouvé le signal d'horloge.
- Lorsque la valeur est définie sur [Horloge+signal], l'appareil désactive le statut DPM lorsque le signal d'horloge et les *données du signal numérique sont entrés.*

## *[Mode PM]*

- [Éteindre](valeur par défaut) : permet de paramétrer le mode hors tension CC normal.
- [Maintenir le format d'image]: identique au mode hors tension CC normal, hormis pour la commutation IC qui *reste activée. Sur certains modèles, cela s'applique uniquement à un mode de saisie spécifique (DisplayPort) et a le même effet que [Écran désactivé en permanence] dans d'autres modes d'entrée.*
- [Désactiver l'écran]: Passe au statut [Désactiver l'écran] à l'activation du mode DPM, Arrêt auto (15 min, 4 heures), *ou Arrêt anormal.*
- [Écran désactivé en permanence]: passe au statut [Désactiver l'écran] lorsque vous entrez en mode DPM, Arrêt auto (15 min, 4 heures), Heure d'arrêt de la programmation ou Arrêt anormal, ou si le *bouton Marche de la télécommande ou le bouton Désactivé du moniteur est activé.*

## **A** REMARQUE

• *Pour faire basculer l'écran du mode [Désactiver l'écran] sur le statut Activé, le bouton Power ou Input de la télécommande, ou le bouton On du moniteur, doit être activé.*

## *[Temps d'allumage](0~-250)*

- *Cette fonction permet d'éviter une surcharge en appliquant un allumage retardé lorsque plusieurs moniteurs sont allumés.*
- Vous pouvez régler l'intervalle du retardateur entre 0 et 250 secondes.

## *[Statut d'allumage]*

- *Permet de sélectionner l'état de fonctionnement du moniteur lorsque l'alimentation secteur est activée.*
- *Vous pouvez faire votre choix entre PWR (Allumer), STD (Veille), et LST (Dernier statut).*
- *PWR (Allumer) permet de maintenir le moniteur sous tension lorsque l'alimentation principale est activée.*
- *STD (Veille) permet de passer le moniteur en mode Veille lorsque l'alimentation principale est activée.*
- *LST (Dernier statut) permet de faire revenir le moniteur à son statut précédent.*

## *[Wake-on-LAN]*

- *Permet d'utiliser ou non la fonction [Wake-on-LAN].*
- *Vous pouvez définir la fonction sur Activé ou Désactivé pour le réseau filaire.*
- Réseau filaire : lorsque la valeur est définie sur [Activé], la fonction Wake-on-LAN est activée, vous permettant de *mettre le produit sous tension à distance via le réseau filaire.*

### *[Historique des allumages/arrêts]*

*Permet d'afficher l'historique d'activation/désactivation de l'alimentation de l'appareil.*

## *[Réseau]* **SETTINGS / ⇔→** [Général] → [Réseau]

## *[Connexion filaire (Ethernet)]*

- Connexion filaire : permet de connecter l'écran à un réseau local (LAN) via le port LAN et de configurer les
	- *paramètres réseau. Prend uniquement en charge une connexion réseau câblée. Après avoir configuré une connexion physique, l'écran se connectera automatiquement sans aucun réglage à la plupart des réseaux. Un nombre restreint de réseaux peuvent nécessiter le réglage des paramètres réseau d'affichage. Pour des informations détaillées, contactez votre fournisseur Internet ou consultez le manuel du routeur.*

### *[Connexion Wi-Fi]*

*Si votre moniteur est configuré pour un réseau sans fil, vous pouvez afficher les réseaux Internet sans fil disponibles et vous y connecter.*

- [Saisir le nouveau code SSID] : vous pouvez ajouter un réseau sans fil en saisissant manuellement son nom.
- [Recherche de point d'accès] : permet de rechercher un nouveau point d'accès.
- [WPS PBC] : appuyez sur le bouton du routeur sans fil prenant en charge PBC pour vous connecter facilement au *routeur.*

## **A** REMARQUE

• *Lorsque vous êtes connecté à un réseau qui prend en charge le protocole IPv6, vous pouvez sélectionner IPv4/ IPv6 dans le paramètre Réseau filaire/sans fil avancé. Cependant, la connexion IPv6 prend uniquement en charge la connexion automatique.*

#### *Conseils pour les paramètres réseau*

- Utilisez un câble LAN standard (Cat5 ou supérieur avec un connecteur RJ45) avec cet écran.
- *La réinitialisation du modem ou du routeur peut permettre de résoudre de nombreux problèmes de connexion réseau pendant la configuration. Après avoir connecté l'écran au réseau local, éteignez et/ou déconnectez rapidement le câble d'alimentation du routeur du réseau local ou le modem câble, puis rallumez et/ou rebranchez le câble d'alimentation.*
- *Selon votre fournisseur de services Internet (FSI), le nombre de périphériques pouvant recevoir le service INTERNET peut être limité par les conditions générales de service applicables. Pour plus d'informations, contactez votre FSI.*
- *LG décline toute responsabilité en cas de dysfonctionnement de l'écran ou des fonctions de connexion à Internet en raison d'erreurs/de dysfonctionnements de communication associés à votre connexion Internet, ou à un autre équipement connecté.*
- *LG n'est pas responsable des problèmes de connexion INTERNET.*
- *Si la vitesse de connexion réseau n'est pas suffisante pour le contenu auquel vous souhaitez accéder, il se peut que les résultats ne correspondent pas à vos attentes.*
- *Il est possible que certaines opérations de connexion INTERNET soient impossibles en raison de certaines restrictions définies par votre fournisseur de services Internet (FSI).*
- *Vous êtes responsable des frais facturés par votre fournisseur de services Internet, y compris, des frais de connexion.*

## **A** REMARQUE

- *Si vous souhaitez accéder à Internet directement sur votre écran, la connexion INTERNET doit être activée.*
- *Si vous ne pouvez pas accéder à Internet, vérifiez l'état du réseau à partir d'un PC branché sur votre réseau.*
- *Pour utiliser Paramètres réseau, vérifiez le câble LAN ou assurez-vous que le protocole DHCP du routeur est bien activé.*
- *Si vous n'avez pas terminé les paramétrages réseau, il se peut que celui-ci ne fonctionne pas correctement.*

## ATTENTION

- *Ne connectez pas de câble de téléphone modulaire au port LAN.*
- *Comme il existe plusieurs méthodes de connexion, suivez les conseils de votre opérateur téléphonique ou de votre fournisseur de services INTERNET.*
- *Le menu Paramètres réseau ne sera disponible qu'une fois la connexion de l'affichage à un réseau physique réalisée.*
- *Lorsqu'un dongle de sécurité Wi-Fi est utilisé avec un modèle ne disposant que d'un seul port d'entrée USB, la planification de diffusion ou de contenu avec le logiciel SuperSign ne sont pas disponibles.*

#### *Conseils pour le paramétrage du réseau sans fil*

- *Le réseau sans fil peut être affecté par des interférences si un autre appareil, par exemple un téléphone sans fil, un*  appareil Bluetooth ou un four à micro-ondes, utilise la fréquence 2,4 Ghz. Des interférences peuvent également être causées par un appareil qui utilise la fréquence 5 Ghz, comme les périphériques Wi-Fi.
- *Le service de réseau sans fil peut également fonctionner lentement selon l'environnement sans fil existant.*
- *Certains appareils peuvent avoir un accès restreint au réseau si des réseaux domestiques locaux sont activés.*
- *Pour effectuer une connexion à un routeur sans fil, le routeur utilisé doit prendre en charge les connexions sans fil et la fonction de connexion sans fil doit également être activée. Contactez le fabricant du routeur pour savoir si celui-ci prend en charge les connexions sans fil.*
- *Pour vous connecter à un routeur sans fil, vérifiez le SSID et les paramètres de sécurité du routeur sans fil. Reportezvous au guide de l'utilisateur du routeur pour connaître le SSID et les paramètres de sécurité du routeur sans fil.*
- *Le moniteur peut ne pas fonctionner correctement si l'équipement réseau (routeur filaire/sans fil, hub, etc.) n'est pas correctement configuré. Assurez-vous de connecter les appareils correctement en vous reportant à leur guide de l'utilisateur avant de configurer la connexion réseau.*
- *La méthode de connexion peut varier en fonction du fabricant du routeur sans fil.*

## *[Mode de sécurité]*

**SETTINGS / ⇔ |** Général] → [Mode de sécurité]

*Activez cette fonction pour des performances sécurisées.*

## **[Méthode ISM]**

*Si une image fixe s'affiche à l'écran pendant une période de temps prolongée, une rémanence de l'image peut se produire. Le mode ISM est une fonction qui empêche la rémanence de l'image.*

### *[Mode]*

- Permet de régler le mode [Méthode ISM].
- [Normal]: désactive la méthode ISM.
- [Orbiter] : déplace la position de l'image à l'écran de 3 pixels dans un certain ordre pour supprimer la rémanence de *l'image. (Cette fonction est désactivée si [Il n'y a aucun signal d'entrée].)*
- [Inversion]: nverse les couleurs à l'écran pour supprimer la rémanence de l'image. (Cette fonction est désactivée si [Il *n'y a aucun signal d'entrée].)*
- [Nettoyage couleur] : affiche en alternance un modèle blanc et un modèle couleur afin de supprimer la rémanence de *l'image.*
- [Nettoyage Blanc] : affiche un motif blanc afin de supprimer la rémanence de l'image.
- [Barre de traçage] : affiche une barre à l'écran pour que l'image se déplace sans à-coups. Vous pouvez télécharger *l'image désirée et l'afficher sur la barre.*
- [Image utilisateur] : lit vos photos ou vidéos depuis un périphérique de stockage USB.

#### *[Minuteur]*

- [Immédiatement] : permet d'exécuter la fonction ISM immédiatement.
- [Répéter] : permet d'exécuter la fonction ISM pendant la durée définie dans [Horloge] si l'image fixe est maintenue *pendant une période définie dans [Période].*
- [Programmation] : permet d'exécuter la fonction ISM selon les réglages définis dans [Jour à répéter], [Heure de *début] et [Heure de fin].*

#### *[Période]*

- *Cette option est disponible uniquement lorsque [Minuteur] est défini sur [Répéter].*
- Vous pouvez définir une période comprise entre 1 et 24 heures.
- La fonction ISM est exécutée si l'image fixe est maintenue pendant la période définie.
- *Cette option est disponible uniquement lorsque [Minuteur] est défini sur [Répéter].*
- Vous pouvez choisir entre 1 10 min / 20 min / 30 min / 60 min / 90 min / 120 min / 180 min / 240 min.
- La fonction ISM est exécutée à l'heure définie.

#### *[Image de la barre]*

- Cette option est uniquement disponible lorsque [Barre de traçage] est sélectionnée.
- Désactivé : affiche une barre avec une résolution fixe de 300 x 1080, puis déplace la barre.
- Activé : affiche une image téléchargée par l'utilisateur et déplace l'image. La hauteur de l'image est fixée à 1 080 et la largeur originale est maintenue. Cependant, la largeur est fixée à 300 si la largeur originale est inférieure  $\frac{1}{2}$  300.
- Si vous téléchargez 1 image uniquement, l'image est affichée seule et la barre se déplace.
- Si plusieurs images sont téléchargées, jusqu'à 4 images sont affichées consécutivement par cycle.

#### *[Couleur de la barre]*

- *Cette option est disponible uniquement lorsque [Image de la barre] est définie sur [Désactivé].*
- Cette option est uniquement disponible lorsque [Barre de traçage] est sélectionnée.
- Vous pouvez choisir entre 6 couleurs : [Rouge] / [Vert] / [Bleu] / [Blanc] / [Noir] / [Gris]

#### *[Transparence de la barre]*

- Cette option est uniquement disponible lorsque [Barre de traçage] est sélectionnée.
- Désactivé : affiche une barre opaque.
- Activé : affiche une barre transparente. (Transparence : 50 %)

#### *[Orientation de la barre]*

- Cette option est uniquement disponible lorsque [Barre de traçage] est sélectionnée.
- [De gauche à droite] : la barre se déplace de gauche à droite.
- [De droite à gauche] : la barre se déplace de droite à gauche.

#### *[Image utilisateur]*

- *Cette option est disponible uniquement lorsque l'option [Image utilisateur] est sélectionnée.*
- *Vous pouvez choisir [Film] ou [Photo].*

#### *[Jour à répéter]*

- *Cette option est disponible uniquement lorsque [Minuteur] est défini sur [Programmation].*
- [Aucun] : permet d'exécuter le programme défini une seule fois.
- Lundi-Dimanche : la fonction ISM est exécutée les jours programmés et pour une durée programmée.

#### *[Heure de début]*

- *Cette option est disponible uniquement lorsque [Minuteur] est défini sur [Programmation].*
- permet de définir l'heure de début de la fonction ISM.

#### *[Heure de fin]*

- *Cette option est disponible uniquement lorsque [Minuteur] est défini sur [Programmation].*
- permet de définir l'heure de fin de la fonction ISM.

#### *Comment télécharger une Image ISM Bar dans Ez Download*

- *1* Pour télécharger une image dans Ez Download, un dossier « ism\_bar » ou « ISM\_BAR » doit contenir un fichier image sur votre périphérique de stockage USB.
- *2 Supprimez le contenu présent dans la mémoire interne avant de télécharger un nouveau fichier image.*
- *3* Ajoutez le préfixe (ISMBAR) au nom d'un fichier pour différencier ce fichier des autres (EPK, Logo, Pas de signal, *etc.).*
- *4 Téléchargez des photos ou des films ISM dans Ez Download.*

## **A** REMARQUE

- Vous pouvez télécharger plusieurs images jusqu'à 5 Mo au total.
- La taille totale (en bits) des images doit être inférieure à 50 Mo pour que les images soient téléchargées.

Par exemple, dans le cas d'une image de 500 Ko avec une résolution de 1 920 x 1 080, sa taille en bits calculée par le décodage de l'image est d'environ 7,91 Mo (1 920 \* 1 080 \* 32 bits/1 024/1 024/8). De ce fait, si vous téléchargez 7 images de la même taille, la taille totale des images est d'environ 3,5 Mo, soit une taille inférieure à 5 Mo. Cependant, leur taille totale en bits est d'environ 7,91 Mo \* 7 = 55,3 Mo, soit un total supérieur à la taille maximale en bits de 50 Mo. Elles ne pourront donc pas être téléchargées.

#### **Comment télécharger une photo/un film ISM dans Ez Download**

- *1 Pour télécharger une image utilisateur dans Ez Download, un fichier image utilisateur doit être situé dans un dossier*  « ism ou ISM » sur votre périphérique de stockage USB.
- *2 Supprimez le contenu présent dans la mémoire interne avant de télécharger un nouveau fichier image.*
- *3* Ajoutez le préfixe (ISMPHO) au nom d'un fichier pour des photos ou (ISMMOV) si le fichier contient des films pour le différencier des autres (EPK, Logo, Pas de signal, etc.).
- *4 Téléchargez des photos ou des films ISM dans Ez Download.*

## *[Paramètres avancés]*

**SETTINGS / ⇔ →** [Général] → [Paramètres avancés]

## *[Commande PC/OPS]*

- [Contrôle d'alimentation PC/OPS] : cette fonction vous permet de contrôler l'alimentation de l'OPS lorsque vous *activez/désactivez l'écran.*
	- *-* [Désactiver]: permet de désactiver l'option Contrôle d'alimentation OPS.
	- *-* [Synchronisation (Activé)]: permet de synchroniser le statut d'alimentation du moniteur uniquement lorsque ce *dernier est allumé.*
	- *-* [Synchronisation (Activé/Désactivé)]: permet de synchroniser le statut d'alimentation du moniteur avec l'OPS.
- [Sélection de l'interface de commande]: cette fonction vous permet de configurer la communication avec l'OPS *connecté à votre moniteur.*
	- *-* [Affichage]: permet d'activer la communication avec les ports série externes.
	- *-* [OPS]: permet la communication avec l'OPS connecté à votre moniteur.

## *[Image de fond]*

*Cette fonction vous permet de paramétrer l'image d'arrière-plan par défaut.*

- [Image du logo d'initialisation]: permet de modifier l'image qui apparaît lorsque l'appareil démarre. Si vous définissez *cette fonction sur [Désactivé], le logo d'initialisation ne s'affiche pas.*
	- *-* [Téléchargement de l'image] : permet de télécharger les fichiers images du logo d'initialisation sur votre moniteur. Pour télécharger une image du logo d'initialisation, un dossier « LG\_MONITOR » sur votre périphérique de stockage USB doit contenir un fichier image du logo d'initialisation.

## **4** REMARQUE

- La fonction de mise à jour de l'image du logo d'initialisation prend uniquement en charge les fichiers JPEG de 1 Mo ou *inférieur qui peuvent être utilisés comme images du logo d'initialisation.*
- Les fichiers JPEG progressivement codés ne sont pas applicables.
- *Assurez-vous que les images du logo d'initialisation ont une résolution adaptée à la résolution de l'écran du moniteur.*
- La résolution maximale pour une image du logo d'initialisation est Full HD (1 920 x 1 080) et HD (1 360 x 768). La résolution minimale pour une image du logo d'initialisation est 64 x 64.
- [Image d'absence de signal]: permet de modifier l'image qui apparaît lorsqu'aucun signal n'est présent. Si vous réglez *cette option sur [Désactivé], aucune image n'apparaît lorsqu'aucun signal n'est présent.*
	- *-* [Téléchargement de l'image] : permet de télécharger des fichiers Image d'absence de signal sur votre moniteur. Pour télécharger une image, un dossier « lg\_sig » ou « LG\_SIG » sur votre périphérique de stockage USB doit contenir un fichier Image d'absence de signal. La taille totale maximale des images à télécharger : la taille totale doit être inférieure à 10 240 Ko (10 Mo).

## **4** REMARQUE

- La fonction de mise à jour des fichiers Image d'absence de signal prend uniquement en charge les fichiers JPEG de 1 Mo ou inférieur.
- Les fichiers JPEG progressivement codés ne sont pas applicables.
- La résolution maximale pour un fichier Image d'absence de signal est Full HD (1 920 x 1 080) et HD (1 360 x 768). La résolution minimale pour une image du logo d'initialisation est 64 x 64.
- Les fichiers Image d'absence de signal avec une résolution Full HD (1 920 x 1 080) peuvent provoquer une *rémanence de l'image.*
- *Seuls les fichiers Image d'absence de signal avec un nom en anglais s'affichent correctement.*

## *[Gestionnaire d'entrée]*

*Indiquez une étiquette pour chaque source d'entrée.*

### *[Configuration de SIMPLINK]*

- Lorsque l'option [Configuration de SIMPLINK] est réglée sur [Activé], vous pouvez utiliser le lien SIMPLINK fourni par *LG Signage.*
- [ID du périphérique] : permet de définir l'ID de l'appareil connecté via un câblage CEC. Vous pouvez choisir une valeur *comprise entre [Tout] et E.*
- [Veille] : permet de définir le scénario pour l'envoi et la réception de la commande OpStandBy (0x0c). Les scénarios détaillés sont les suivants :

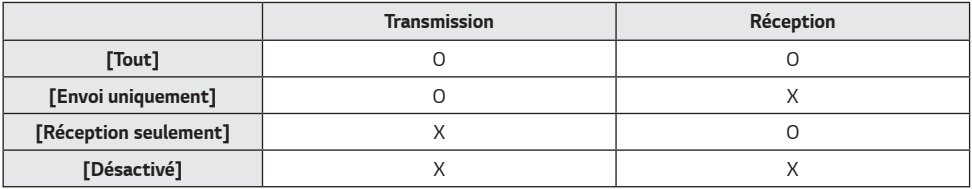

## *[Crestron]*

- *Cette fonction permet la synchronisation avec les applications fournies par Crestron.*
- [Serveur] : ce menu permet de définir l'adresse IP du serveur pour la connexion réseau avec le serveur (équipement *fourni par Crestron).*
- [Port (1024 ~ 65535)] : ce menu permet de définir le port pour la connexion réseau avec le serveur. Le numéro du *port par défaut est 41794.*
- [ID de l'IP (3 ~ 254)] : ce menu permet de définir un identifiant unique pour la synchronisation avec l'application.

## *Écran*

## *[Paramètres du mode image]* **SETTINGS / ✿ →** [Affichage] → [Paramètres du mode image]

## *[Préréglages d'image]*

*Cette fonction vous permet de choisir le mode image optimal pour votre environnement d'installation.*

- [Centre commercial/QSR], [Transport], [Éducation], [Gouv.&Corp.] : permet d'afficher l'image de façon optimale pour *votre environnement installation.*
- [Général]: l'image s'affiche avec un niveau de contraste, de luminosité et de netteté standard.
- [APS]: permet de régler la luminosité de l'écran pour réduire la consommation d'énergie.
- [Expert], [Étalonnage]: permet à un expert, ou à n'importe quel amateur d'images de haute qualité de régler *manuellement l'image pour obtenir une qualité d'image optimale.*

## *A* REMARQUE

- *Les types de [Préréglages d'image] que vous pouvez sélectionner peuvent varier en fonction du signal d'entrée.*
- *[Expert] est une option qui permet à un expert d'affiner la qualité de l'image à l'aide d'une image spécifique. Cette méthode n'est donc pas forcément efficace pour une image normale.*

## *[Personnaliser]*

- [Rétro-éclairage] : permet de régler la luminosité de l'écran en contrôlant la luminosité du rétro-éclairage.. Plus la *valeur est proche de 100, plus la luminosité de l'écran est élevée.*
- [Contraste]: permet de régler la différence entre les zones claires et sombres de l'image. Plus la valeur est proche de *100, plus le contraste est élevé.*
- [LUMINOSITÉ]: permet de régler la luminosité globale de l'écran. Plus la valeur est proche de 100, plus la luminosité *de l'écran est élevée.*
- [NETTETÉ]: permet de régler la netteté des contours des objets. Plus la valeur est proche de 50, plus les contours *deviennent nets.*
- [Couleur]: permet d'adoucir ou de foncer les teintes qui s'affichent à l'écran. Plus la valeur est proche de 100, plus les *couleurs deviennent foncées.*
- [Teinte]: permet de régler l'équilibre entre les niveaux de rouge et de vert affichés à l'écran. Plus la valeur se rapproche *de Rouge 50, plus la couleur sera rouge. Plus la valeur se rapproche de Vert 50, plus la couleur sera verte.*
- [T° couleur]: plus vous définissez une couleur de température élevée, au plus les couleurs apparaîtront froides à *l'écran. Plus vous définissez une température de couleur basse, plus les couleurs apparaîtront chaudes à l'écran.*
- [Paramètres avancés] : permet de personnaliser les options avancées.
	- *-* [Contraste dynamique]: permet d'optimiser le contraste entre les zones claires et sombres de l'écran en fonction de *la luminosité de l'image.*
	- *-* [Gamme de couleurs]: permet de sélectionner la plage de couleurs disponible.
	- *-* [Couleur dynamique]: permet de régler la teinte et la saturation de l'image pour la rendre plus vive et plus *dynamique.*
	- *-* [Filtre Couleur]: permet de régler avec précision la couleur et la teinte en filtrant une zone de couleur spécifique de *l'espace RVB.*
	- *-* [Couleur préférée]: permet de régler la teinte de la peau, de l'herbe et du ciel selon vos préférences.
	- *-* [Gamma]: permet de régler les paramètres de gamma pour compenser la luminosité du signal d'entrée.
	- *-* [Balance des blancs]: permet de régler la fidélité globale des couleurs de l'écran selon vos préférences. En mode Expert, vous pouvez ajuster l'image à l'aide des options Méthode/Modèle.
	- *-* [Système de gestion des couleurs]: les experts utilisent le système de gestion des couleurs lorsqu'ils règlent les

*couleurs à l'aide du modèle de test. Le système de gestion des couleurs vous*  permet de faire des ajustements en choisissant parmi 6 espaces couleur différents (Rouge/Jaune/Bleu/Cyan/Magenta/Verte) sans que cela n'affecte les *autres couleurs. Dans une image normale, vous ne remarquerez peut-être pas les changements de couleur que vous avez effectués.*

- [Option d'image]: permet de personnaliser les options de l'image.
	- *-* [Réduction du bruit]: permet de supprimer les points qui apparaissent de façon aléatoire afin de rendre l'image plus *nette.*
	- *-* [Réduction de Bruit MPEG]: permet de réduire le bruit généré par le processus de création d'un signal vidéo *numérique.*
- *-* [Niveau noir]: permet de régler la luminosité et le contraste de l'écran en réglant le niveau de noir de l'écran. (Réglages recommandés selon le signal d'entrée : RGB,0-255 : Haut, RGB 16–235 : Bas, YCbCr : Bas)
- *-* [Cinéma réel]: permet d'optimiser l'image pour lui donner un aspect cinématographique.
- [Appliquer à toutes les sources d'entrée] : permet d'appliquer la valeur actuelle du menu de paramétrage détaillé à *la source d'entrée entière et de l'appliquer uniquement au mode image sélectionné.*
- [Réglage usine]: permet de réinitialiser les paramètres d'image. Dans la mesure où les paramètres d'image sont *réinitialisés en fonction du mode d'image du moniteur, veuillez sélectionner le mode d'image avant de réinitialiser les paramètres d'image.*

## *[Format de l'image]*

### **SETTINGS / ⇔ →** [Affichage] → [Format de l'image]

*Cette fonction vous permet de modifier la taille de l'image pour l'afficher dans sa résolution optimale.*

- [Complet] : permet d'étirer l'image pour remplir l'écran.
- [Original] : permet d'afficher l'image dans sa résolution d'origine.

## *[Rotation]* **SETTINGS /**  $\boldsymbol{\phi}$  **→ [Affichage] → [Rotation]**

## **[Rotation OSD]**

- *Cette fonction permet d'effectuer une rotation de l'écran dans le sens horaire.*
- *Vous pouvez régler cette fonction sur Désactivé, 90 ou 270.*
- *Lorsqu'elle est réglée sur Désactivé, cette fonction est désactivée.*
- Nous conseillons d'utiliser du contenu conçu pour être affiché en mode portrait.

## *[Position]*

• *Vous pouvez régler l'emplacement de l'affichage à l'écran pivoté sur Haut/Au centre/Bas.*

### *[Mode Pivot]*

• Cette fonction permet de faire pivoter l'écran à 180°.

## *[Paramètres avancés]*

**SETTINGS / ⇔ [Affichage] → [Paramètres avancés]** 

## *[Économie d'énergie]*

- [Économie d'énergie intelligente]: permet de gérer automatiquement la luminosité de l'écran en fonction de la *luminosité de l'image afin d'économiser l'énergie.*
	- *-* [Activé] : permet d'activer la fonction Économie d'énergie intelligente.
	- *-* [Désactivé] : permet de désactiver la fonction Économie d'énergie intelligente.
- [Réglage de la luminosité]: permet de régler la luminosité de l'écran pour économiser l'énergie.
	- *-* [Désactivé] : permet de désactiver la fonction de réglage de la luminosité.
	- *-* [Minimum/Moyen/Maximum] : permet d'utiliser la fonction Économie d'énergie selon le niveau d'économie d'énergie *spécifié pour votre moniteur.*
	- *-* [Désactiver l'écran]: permet d'éteindre l'écran au bout de 3 secondes.
- [Programmation de la luminosité]: permet de régler le rétroéclairage en fonction de l'heure.
	- *- Vous pouvez régler cette fonction sur [Marche/Arrêt].*
	- *-* Ajoutez un programme en réglant l'heure de programmation et une valeur de rétro-éclairage.
	- *- Si l'heure n'est pas configurée, l'option [Programmation de la luminosité] est désactivée.*
	- *-* Vous pouvez ajouter jusqu'à six programmations, qui seront classées chronologiquement par ordre croissant.
	- *-* Vous pouvez supprimer un programme en le sélectionnant dans la liste et en appuyant sur le bouton [OK].
- Rétablir les paramètres par défaut en cliquant sur [Administration]  *[Restaurer les paramètres initiaux] ou*  [Administration]  *[Réinitialisation aux paramètres d'usine].*

## *[Ajuster (RGB-PC)]*

*Cette fonction vous permet de configurer les options d'affichage PC en mode RVB.*

- [Config. auto.] : permet de régler automatiquement la position, l'heure et la phase de l'écran. L'image affichée à *l'écran peut être instable pendant quelques secondes pendant la configuration.*
- [Résolution]: Option activée lorsque la résolution V est 768, 900/960 ou 1050. Les options de résolution détaillées *sont disponibles. (La plage des résolutions disponibles est indiquée dans le tableau ci-dessous.)*

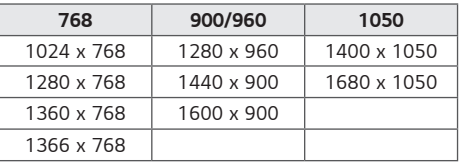

- [Position]/[Taille]/[Phase]: permet de régler les options lorsque l'image n'est pas nette, en particulier lorsque les *caractères tremblent, après la configuration automatique.*
- [Restaurer les paramètres initiaux] : Réinitialiser les options pour rétablir les valeurs par défaut.

## *Son*

## *[Paramètres du mode son]*

**SETTINGS /**  $\boldsymbol{\varphi}$  **→** [Son] → [Paramètres du mode son]

## *[Préréglages du son]*

*La meilleure qualité de son est sélectionnée automatiquement en fonction du type de vidéo que vous regardez.*

- [Standard]: ce mode est adapté à tout type de contenus.
- [Cinéma]: permet d'optimiser le son pour le visionnage de films.
- [Voix nette] : améliore les voix afin qu'elles puissent être entendues plus clairement.
- [Sport]: permet d'optimiser le son pour le visionnage d'émissions sportives.
- [MUSIQUE]: permet d'optimiser le son pour l'écoute de musique.
- [Jeux]: permet d'optimiser le son pour les jeux vidéo.

## *[Balance]*

• [Balance]: permet de régler le volume de sortie pour le haut-parleur gauche et le haut-parleur droit.

## *[Équaliseur]*

• [Équaliseur]: permet de régler manuellement le son à l'aide de l'équaliseur.

## *[Réglages usine]*

• [Réglages usine]: permet de réinitialiser les paramètres de son.

## *[Sortie audio]* **SETTINGS / ✿ → [Son] → [Sortie audio]**

- [Désactivé] : désactive l'utilisation de Sortie audio. (Pas de restitution du son.)
- [Variable]: vous pouvez spécifier une plage de sortie pour le périphérique audio externe connecté au moniteur et *régler le volume dans cette plage. Vous pouvez changer le volume d'un périphérique audio externe dans la plage de 0 à 100 (celle du haut-parleur du moniteur). Cependant, il peut y avoir une différence au niveau du volume réel restitué.*
- [Fixe]: permet de définir un niveau de sortie audio fixe pour les périphériques audio externe.
	- *- En l'absence d'entrée externe, aucun son externe n'est restitué.*
	- *- Le niveau de sortie audio variable 100 est identique au niveau de sortie audio fixe.*

## *[Réglage sync. AV]*

## **SETTINGS /**  $\boldsymbol{\Phi}$  **→ [Son] → [Réglage sync. AV]**

*Cette fonction permet de régler le minutage audio pour synchroniser la vidéo et la piste audio.*

- [Haut-parleur interne du moniteur] (-5~15) : permet d'ajuster la synchronisation du son à partir des haut-parleurs
	- *internes. Un rapprochement du accélère la sortie audio, tandis qu'un rapprochement du + ralentit la sortie audio, par rapport à la valeur par défaut.*
- [Bypass]: les signaux de diffusion ou le son des périphériques externes sont diffusés sans retard audio. Le son peut *être en avance sur l'image car l'image prend un certain temps pour apparaître à l'écran du moniteur.*

## *[Entrée audio numérique]*

### **SETTINGS / ⇔ [Son] → [Entrée audio numérique]**

*Cette fonction vous permet de choisir une source d'entrée pour la sortie audio.*

- [Numérique]: redirige le son provenant du signal numérique restitué à partir de la source d'entrée numérique branchée (HDMI, DISPLAYPORT ou OPS).
- [Analogique]: redirige le son provenant de la source d'entrée numérique (HDMI, DISPLAYPORT ou OPS) branchée au *moniteur via le port Entrée audio.*

## *Administration*

## *[Verrouillage Admin]*

## **SETTINGS / ⇔→** [Administration] → [Verrouillage Admin]

*Il conserve les réglages existants, car le bouton marche/arrêt dans le menu Utilisateur a uniquement une incidence sur le statut actif/inactif du sous-menu.*

## *[Modifiez le mot de passe]*

#### **SETTINGS / ⇔ →** [Administration] → [Modifiez le mot de passe]

*Cette fonction vous permet de définir le mot de passe à saisir pour accéder au menu d'installation.*

- *1* Saisissez un mot de passe à 4 chiffres.
- *2 Saisissez à nouveau le mot de passe dans le champ Confirmer le mot de passe et validez.*

## *[Mode de verrouillage]*

**SETTINGS / ⇔** [Administration] → [Mode de verrouillage]

#### *[Verrouillage du tableau de bord d'accueil]*

*Cette fonction vous permet de limiter les modifications apportées aux paramètres de verrouillage du tableau de bord sur l'écran d'accueil.*

### *[Verrouillage USB]*

*Cette fonction vous empêche d'utiliser un périphérique USB.*

### *[Verrouillage OSD]*

*Cette fonction vous empêche d'utiliser une interface de l'affichage à l'écran.*

### *[Verrouillage du récepteur infrarouge]*

- *Si vous définissez cette fonction sur [Désactivé (Normal)], vous pouvez utiliser la télécommande.*
- *Si vous définissez cette fonction sur [Activé (Touche d'allumage uniquement)], vous pouvez seulement utiliser cette touche.*
- *Si vous définissez cette fonction sur [Activé (Bloquer tout)], vous ne pouvez pas utiliser la télécommande.*

### *[Verrou de la touche locale]*

- *Cette fonctionnalité vous permet de configurer la fonction Fonctionnement des boutons du moniteur Verrouiller pour interdire toute modification des paramètres ou du contenu.*
- *Si vous définissez cette fonction sur [Désactivé (Normal)], vous pouvez utiliser les boutons du moniteur.*
- *Si vous définissez cette fonction sur [Activé (Touche d'allumage uniquement)], vous pouvez seulement utiliser cette touche.*
- *Si vous définissez cette fonction sur [Activé (Bloquer tout)], vous ne pouvez pas utiliser les boutons du moniteur.*

## **4** REMARQUE

- *Si [Verrouillage du récepteur infrarouge] et [Verrouillage de la touche locale] sont tous les deux réglés sur [Activé*  (Bloquer tout)], [Général] > [Marche] > la valeur du [Statut d'allumage] bascule vers « PWR ». Il est impossible *de modifier cette valeur pour assurer la bonne alimentation pendant le fonctionnement. (Afin d'éviter des erreurs commises par l'utilisateur)*
- *Si [Verrouillage du récepteur infrarouge] est réglé sur [Activé] (Touche d'allumage uniquement, Bloquer tout), vous*  pouvez aller dans l'écran de menu en maintenant appuyée la touche Paramètres pendant plus de 5 secondes et en *entrant le mot de passe.*

## *[Restaurer les paramètres initiaux]*

#### **SETTINGS / ⇔** [Administration] → [Restaurer les paramètres initiaux]

*Cette fonction permet de rétablir le paramétrage initial de tous les éléments Démarrage Rapide (Langue, Heure et Arrêt auto).*

## *[Ez Download]*

### **SETTINGS / ⇔→** [Administration] → [Ez Download]

Les utilisateurs peuvent facilement télécharger des mises à jour du logiciel, des images de logo, des images d'absence *de signal, des clonages de données, etc. à partir d'Ez Download.*

## *[Réinitialisation aux paramètres d'usine]*

**SETTINGS / 登→** [Administration] → [Réinitialisation aux paramètres d'usine]

*Cette fonction permet de réinitialiser les éléments applicables à la fonction Réinitialisation du paramétrage initial, Date, Heure, Langue, IP réseau, ainsi qu'aux fichiers Stockage interne des étiquettes d'entrée.*

*Cependant, le gain RVB du mode d'étalonnage est une exception.*

## *ID de l'image*

La fonction [ID de l'image] permet de modifier les paramètres d'un poste spécifique (écran) à l'aide d'un récepteur IR unique pour la multivision. La communication est possible entre un moniteur avec récepteur IR et d'autres moniteurs *grâce à des câbles RS-232C. Chaque moniteur est identifié par un <ID de l'élément>. Le paramètre [ID de l'image] vous*  **RS-232C IN RS-232C IN RS-232C IN** *permet d'utiliser la télécommande uniquement avec des moniteurs dont le paramètre [Définir l'ID] correspond à [ID de*  **REMOTE CONTROL IN** *l'image].*

*1* Attribuez le [Définir l'ID] aux moniteurs installés de la manière suivante :

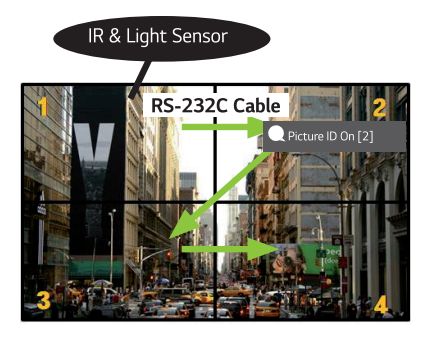

- *2 Appuyez sur le bouton [ID de l'image] [Activé] de la télécommande.*
- *3 Vérifiez que votre ID image est identique au [Définir l'ID] du moniteur que vous souhaitez contrôler.*
- *Un poste possédant un [Définir l'ID] différent du [ID de l'image] ne peut pas être contrôlé par des signaux IR.*

## **A** REMARQUE

- *Si le [ID de l'image] est réglé sur 2, seul le moniteur en haut à droite, qui a un [Définir l'ID] de 2 peut être contrôlé à l'aide de signaux IR.*
- *Si vous appuyez sur le bouton vert [ID de l'image] [Désactivé] de votre télécommande, les [ID de l'image] de tous*  les moniteurs sont désactivés. Si vous appuyez ensuite sur n'importe quel bouton de la télécommande, tous les *moniteurs peuvent être contrôlés par des signaux IR, indépendamment de leur option [Définir l'ID].*

## *GESTIONNAIRE DE CONTENU*

## *Gestionnaire de contenu*

*[Lecteur]* HOME / <del>∩ →</del> ⊙ ([Lecteur])

*La fonction de lecteur de l'application Gestionnaire de contenu vous permet de lire le contenu vidéo, le contenu d'images, le contenu de modèles et le contenu de listes de lecture en mode intégré.*

## *[Lecture]*

- *1 Sélectionnez le type de contenu dans l'onglet de gauche, puis sélectionnez le contenu souhaité.*
- *2 Cliquez sur [Lecture] dans le coin supérieur droit de l'écran et profitez du contenu sélectionné.*

## *[Planificateur]*

HOME / <del>俞 )</del> (B) ([Planificateur])

La fonction de programmateur de l'application Gestionnaire de contenu permet de lire un contenu spécifique à une *heure programmée par l'intermédiaire d'une liste de lecture ou d'une entrée externe.*

### *[Création d'une programmation]*

- *1* Cliquez sur le bouton [Ajouter un nouveau programme] dans le coin supérieur droit de l'écran.
- *2 Choisissez [Liste de lecture] ou [Source d'entrée].*
- *3 1) Si vous avez choisi [Liste de lecture], sélectionnez la liste de lecture dont vous souhaitez programmer la lecture.*
	- *1-1) Vous pouvez annuler la création de la programmation en cliquant sur le bouton Annuler.*
	- *2) Si vous avez choisi [Source d'entrée], sélectionnez la source d'entrée externe dont vous souhaitez programmer la lecture.* 
		- *2-1) Vous pouvez annuler la création de la programmation en cliquant sur le bouton Annuler.*
- *4 Saisissez les informations de la programmation pour créer une programmation.*
	- *1) Vous pouvez retourner à l'écran [Liste de lecture] / [Entrées] en cliquant sur le bouton Retour.*
	- *2) Vous pouvez revenir à l'écran Planificateur en cliquant sur le bouton Annuler.*
- *5 Regardez la liste de lecture ou l'entrée externe sélectionnée pour la lecture à l'heure programmée.*

### *[Suppression d'une programmation]*

- *1 Cliquez sur [SUPPRIMER] dans le coin supérieur droit de l'écran.*
- *2 Sélectionnez les programmations que vous souhaitez supprimer.*
- *3 Cliquez sur [SUPPRIMER].*
- *4 Vérifiez que les programmations ont été supprimées.*

#### *[Lire une programmation maintenant]*

- *1 Sur l'écran du Planificateur, sélectionnez la programmation que vous souhaitez lire.*
- *2 Après avoir sélectionné la programmation souhaitée, sélectionnez [Lire maintenant] dans le coin en bas à droite de l'écran.*
- *3 Regardez si la liste de lecture ou l'entrée externe sélectionnée est lue.*

### *[Éditer une programmation]*

- *1 Dans le [Planificateur], sélectionnez la programmation que vous souhaitez éditer.*
- *2 Après avoir sélectionné la programmation souhaitée, sélectionnez [Éditer] dans le coin en bas à droite de l'écran.*
- *3 Si la programmation sélectionnée est une liste de lecture, la fenêtre d'édition de liste de lecture va s'afficher. S'il s'agit d'une source d'entrée externe, la fenêtre d'édition de source d'entrée externe va s'afficher. Sélectionnez la [Liste de lecture] / [Source d'entrée] que vous souhaitez éditer.*

*1) Vous pouvez annuler l'édition de la programmation en cliquant sur le bouton Annuler.*

- *4 Entrez les informations de la programmation pour éditer une programmation.*
	- *1) Vous pouvez retourner à l'écran [Liste de lecture] / [Entrées] en cliquant sur le bouton Retour.*
	- *2) Vous pouvez revenir à l'écran Planificateur en cliquant sur le bouton Annuler.*
- *5 Vérifiez le planificateur édité.*
- *6 Regardez la liste de lecture ou l'entrée externe sélectionnée pour la lecture à l'heure programmée.*

## *REMARQUE*

- *Lorsque vous créez et modifiez un programme, son nom ne doit contenir aucun des caractères interdits dans les noms*  de fichiers sous Windows, par exemple,\, /, :, \*, ?, ", <, > et |. Vous ne pouvez pas créer une programmation si les noms *de fichiers contiennent ces caractères.*
- *En outre, si la liste de lecture liée au programme contient des fichiers de contenu dont les noms incluent de tels caractères, vous ne pouvez pas la déplacer ou la copier.*
- *S'il y a un chevauchement au niveau du temps de création de la programmation, la programmation créée précédemment est supprimée.*
- Si une programmation avec le même nom existe déjà, modifiez le nom pour créer une programmation.
- *La programmation ne fonctionne pas tant que l'application de liste de programmation est ouverte.*

## *[Liste de lecture]*

**HOME / ← → (é)** ([Liste de lecture])

*Cette fonction permet de créer une liste de lecture en utilisant le contenu d'un périphérique USB. Elle lit automatiquement la liste de lecture créée lorsque le moniteur est allumé.*

### *Création d'une liste de lecture*

- *1 Cliquez sur le bouton [Créer une liste de lecture] dans le coin supérieur droit de l'écran.*
- *2 Sélectionnez le contenu souhaité et cliquez sur [Terminé].*
- *3 Vérifiez la liste de lecture créée.*

#### *Réglage de la [Lecture automatique]*

- *1 Cliquez sur [Lecture automatique] dans le coin supérieur droit de l'écran.*
- *2 Sélectionnez la liste de lecture souhaitée et cliquez sur [Terminé].*
- *3 Vérifiez que la liste de lecture sélectionnée soit lue lorsque le moniteur est allumé.*

#### *[Supprimez la liste de lecture]*

- *1 Cliquez sur [SUPPRIMER] dans le coin supérieur droit de l'écran.*
- *2 Sélectionnez les listes de lecture souhaitées et cliquez sur [Supprimer].*
- *3 Vérifiez que les listes de lecture ont été supprimées.*

#### *Réglage de la vitesse de lecture des photos*

- *1 Cliquez sur [Paramètres] dans le coin supérieur droit de l'écran.*
- *2 Sélectionnez la durée souhaitée et cliquez sur [Enregistrer]. (Vous pouvez régler cette fonction sur 5/10/20/30.)*
- *3 Vérifiez la vitesse de lecture lorsque la liste de lecture est lue.*

## *[Éditer la liste de lecture]*

*Sélectionnez la liste de lecture que vous souhaitez éditer.*

#### *Ajout de contenu*

- Cliquez sur le bouton [Ajouter du contenu] dans le coin supérieur droit de l'écran.
- *Sélectionnez le contenu souhaité et cliquez sur [Terminé].*
- Vérifiez que le contenu a bien été ajouté.

#### *Modification de l'ordre du contenu*

- *Cliquez sur le bouton [Modifier l'ordre] dans le coin supérieur droit de l'écran.*
- *Sélectionnez et déplacez le contenu souhaité.*
- *Après avoir déplacé le contenu à l'emplacement souhaité, cliquez sur [Terminé].*
- *Vérifiez que l'ordre du contenu a été modifié.*

#### *Suppression de contenu*

- *Cliquez sur [SUPPRIMER] dans le coin supérieur droit de l'écran.*
- *Sélectionnez le contenu souhaité et cliquez sur [Supprimer].*
- *Vérifiez que le contenu a été supprimé.*

#### *Formats de fichiers multimédia pris en charge*

#### *Formats de fichiers vidéo pris en charge*

- Vitesse maximum de transmission des données : 20 Mbps (mégabits par seconde)
- Résolution maximale prise en charge : 1 920 x 1 080 à 30p (uniquement Motion JPEG 640 x 480 à 30p)

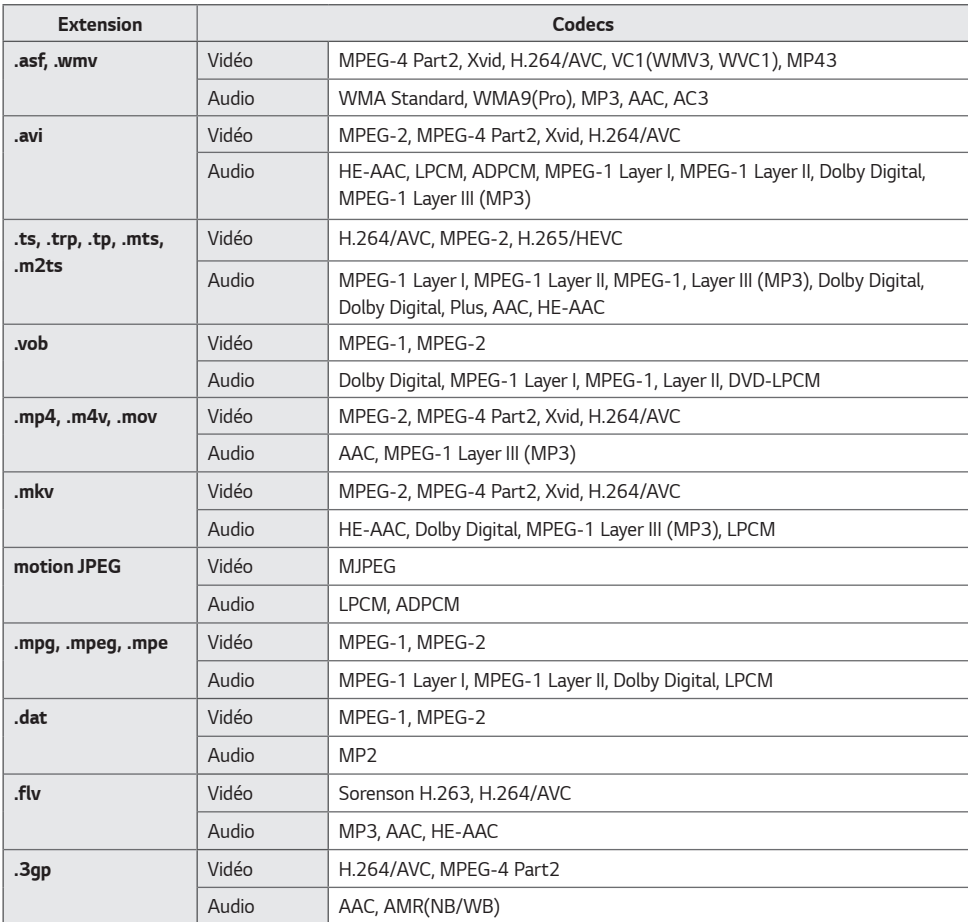

## *A* REMARQUE

• Dolby n'est pas pris en charge pour un modèle spécifique tel que 49KE5E.

## *Formats de fichiers photo pris en charge*

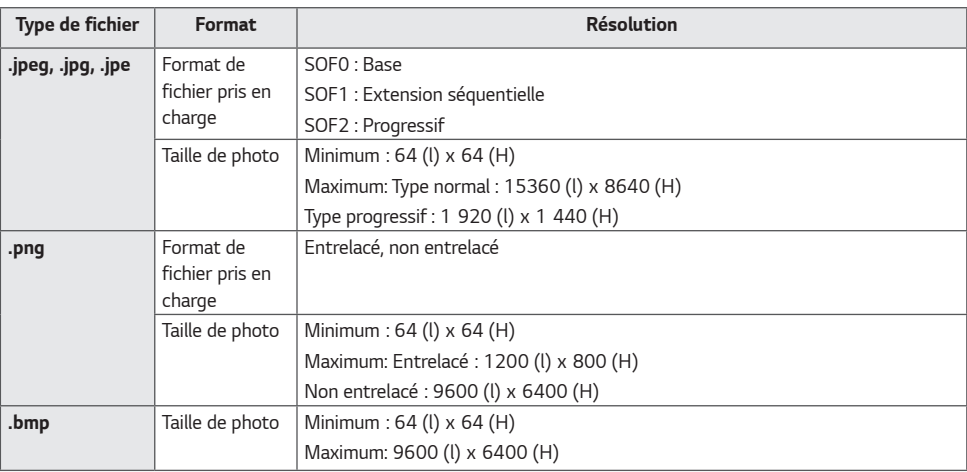

## *Formats de fichiers de musique pris en charge*

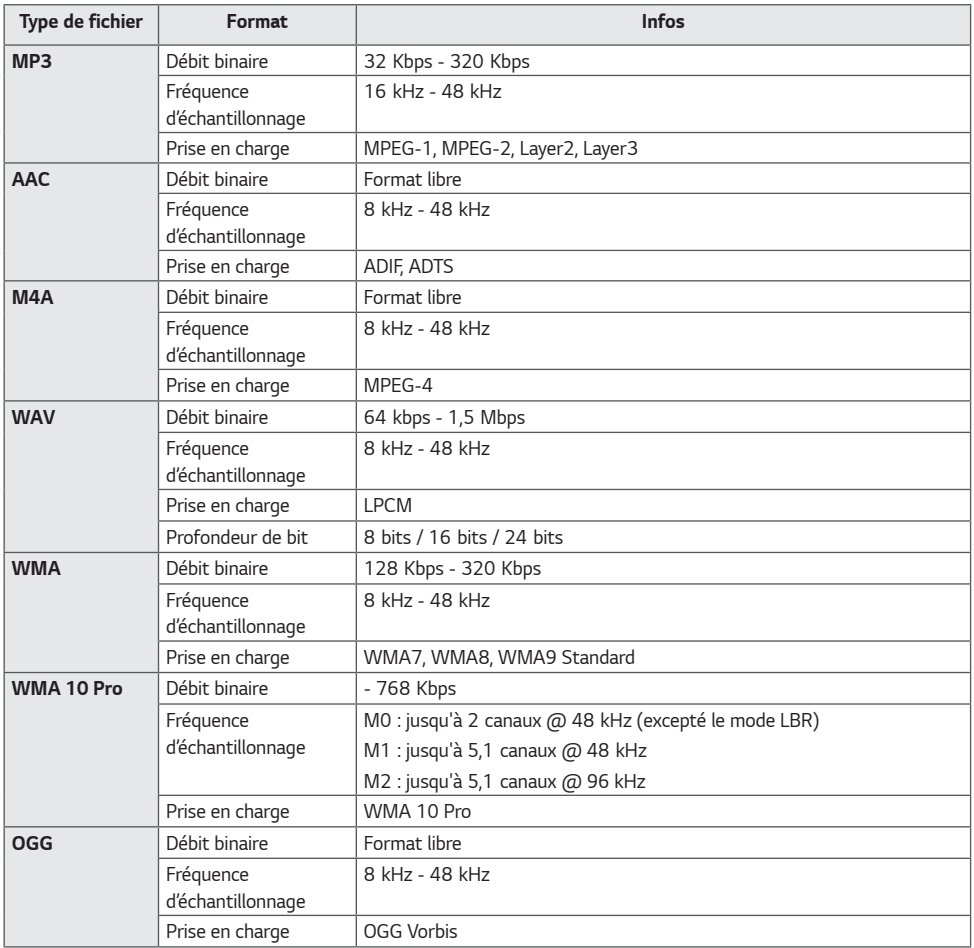

## *<b>A REMARQUE*

• La vitesse de lecture des fichiers BMP et PNG peut être plus lente que celle des JPEG.

*33*

#### *Conseils pour l'utilisation de périphériques de stockage USB*

- *Seuls les périphériques de stockage USB sont reconnus.*
- *Les périphériques de stockage USB connectés au moniteur via un concentrateur USB peuvent ne pas fonctionner correctement.*
- *Les périphériques de stockage USB qui utilisent un programme de reconnaissance automatique peuvent ne pas être reconnus.*
- *Les périphériques de stockage USB qui utilisent leurs propres pilotes peuvent ne pas être reconnus.*
- *La vitesse de reconnaissance d'un périphérique de stockage USB peut varier en fonction du périphérique.*
- *Veuillez ne pas éteindre l'écran ni débrancher le périphérique USB lorsque le périphérique de stockage USB connecté fonctionne. Si le périphérique est retiré ou débranché de manière soudaine, il y a risque d'endommagement des fichiers stockés ou du périphérique de stockage USB.*
- Ne branchez pas le périphérique de stockage USB qui a fait l'objet d'une manipulation incorrecte sur le PC. *Cela pourrait provoquer un dysfonctionnement du produit ou empêcher sa lecture. Utilisez exclusivement des périphériques de stockage USB contenant des fichiers audio, image et/ou vidéo normaux.*
- *Les périphériques de stockage formatés avec des programmes utilitaires non pris en charge par Windows peuvent ne pas être reconnus.*
- Veuillez raccorder l'alimentation à un périphérique de stockage USB (plus de 0,5 A) nécessitant une alimentation *externe. Autrement, le périphérique risque de ne pas être détecté.*
- *Connectez un périphérique de stockage USB à l'aide du câble fourni par le fabricant.*
- *Certains périphériques de stockage USB peuvent ne pas être pris en charge ou ne pas fonctionner correctement.*
- Certains modèles ne prennent pas en charge les disques durs externes USB.
- *Les méthodes d'alignement des fichiers des périphériques de stockage USB sont similaires à celle de Windows XP et*  les noms de fichiers peuvent comporter jusqu'à 100 caractères anglais.
- *Les données enregistrées sur un périphérique de stockage USB pouvant subir des dommages, veillez à sauvegarder régulièrement vos fichiers importants. Nous ne pourrons pas être tenus responsables d'une perte de données.*
- *Si le disque dur USB n'a pas de source d'alimentation externe, il pourra ne pas être détecté. Vous devez donc veiller à le raccorder à une source d'alimentation externe.*
	- *- Veuillez utiliser un adaptateur secteur comme source d'alimentation externe. Aucun câble USB n'est fourni pour l'alimentation externe.*
- *Si votre périphérique de stockage USB comporte plusieurs partitions ou si vous utilisez un lecteur multicarte USB,*  vous pouvez utiliser jusqu'à 4 partitions ou clés USB.
- *Si un périphérique de stockage USB est connecté à un lecteur multicarte USB, ses données de volume peuvent ne pas être détectées.*
- *Si le périphérique de stockage USB ne fonctionne pas correctement, retirez-le et reconnectez-le.*
- *La vitesse de détection d'un périphérique de stockage USB diffère d'un périphérique à l'autre.*
- *Si le périphérique de stockage USB est connecté en mode veille, un disque dur spécifique sera chargé automatiquement à la mise sous tension de l'écran.*
- La capacité maximale recommandée est de 1 To pour un disque dur USB externe et de 32 Go pour une clé USB.
- *Un périphérique dépassant la capacité recommandée risque de ne pas fonctionner correctement.*
- *Si un disque dur externe USB doté d'une fonction [Économie d'énergie] ne fonctionne pas, vous pouvez remédier au problème en l'éteignant et en le rallumant successivement.*
- Les périphériques de stockage USB (USB 2.0 ou versions antérieures) sont également pris en charge. Ils peuvent *cependant ne pas fonctionner correctement en mode vidéo.*
- Un maximum de 999 dossiers ou fichiers peuvent être reconnus dans un même dossier.
- Utilisez uniquement des périphériques de stockage USB qui ont été formatés avec le système de fichiers FAT32. Les *périphériques de stockage formatés avec des programmes utilitaires non pris en charge par Windows peuvent ne pas être reconnus.*
- Le périphérique USB 3.0 peut ne pas fonctionner correctement.
- Pour certains périphériques de stockage USB, les données risquent d'être endommagées en cas de températures *élevées.*
- La lecture de contenu en utilisant 2 ports USB ou plus n'est pas recommandée.

## *CODE IR*

- *Tous les modèles ne prennent pas en charge la fonction HDMI/USB.*
- *Certains codes de touche peuvent ne pas être pris en charge selon le modèle.*

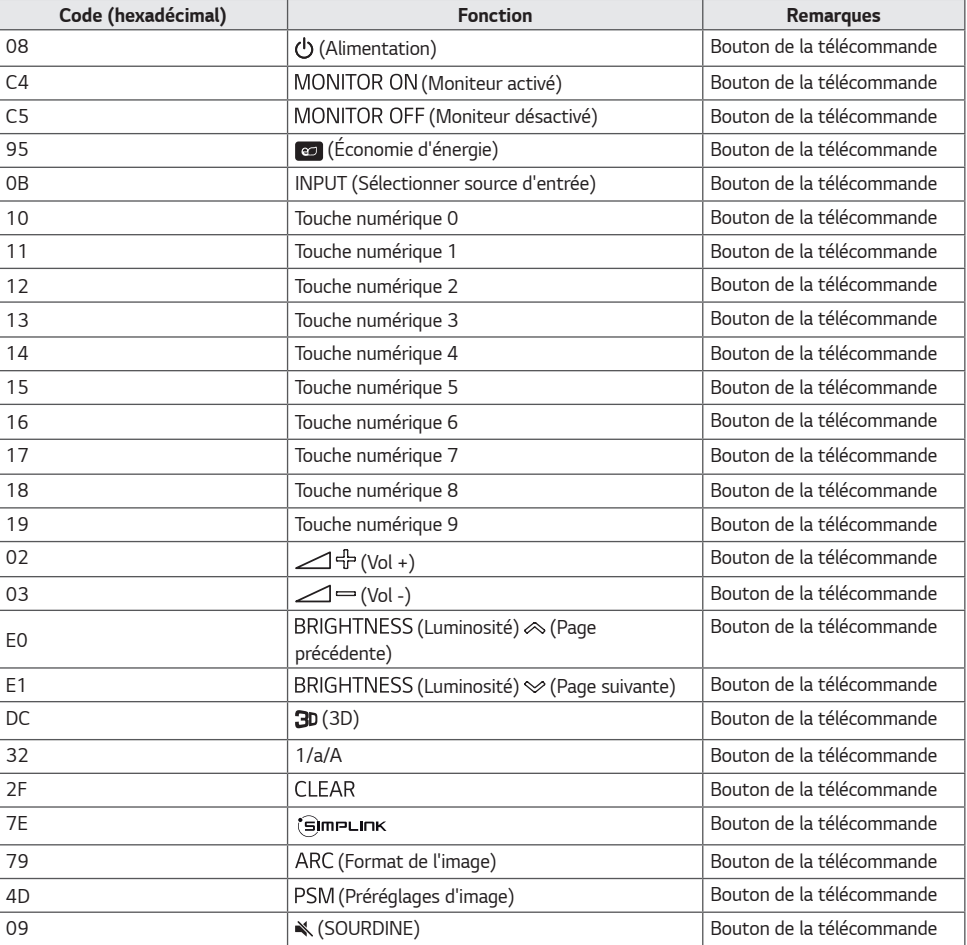

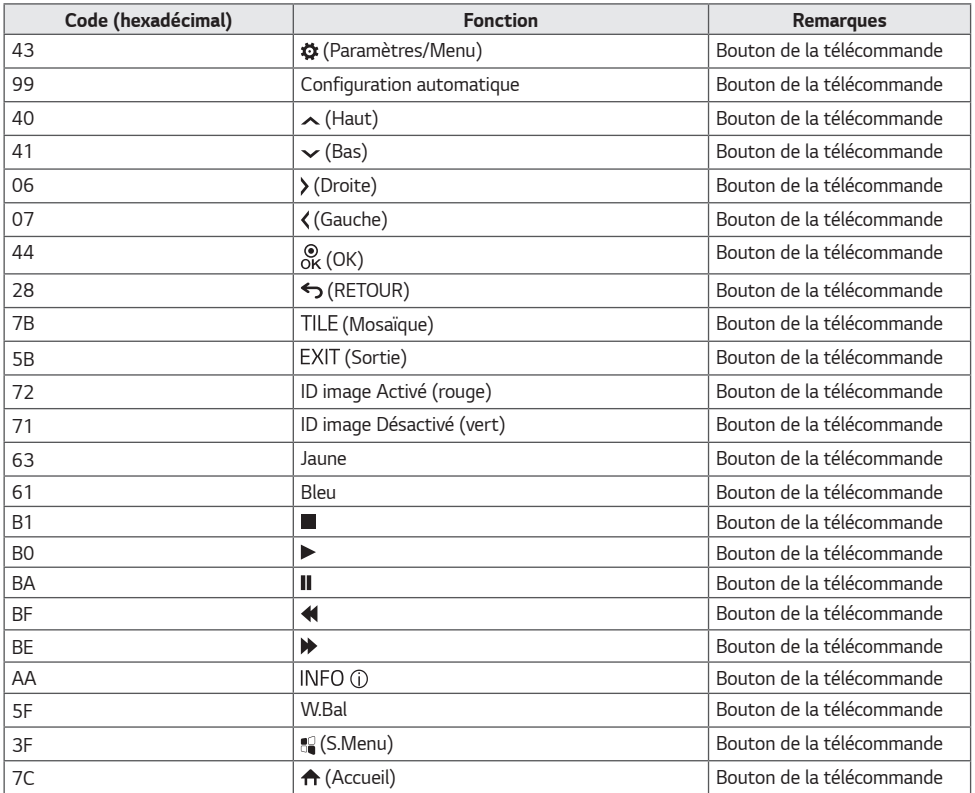

## *CONTRÔLE DE PLUSIEURS PRODUITS*

• *S'applique uniquement à certains modèles.*

*Utilisez cette méthode pour connecter plusieurs produits à un seul PC. Vous pouvez contrôler plusieurs produits à la fois en les connectant à un même PC.*

Dans le menu Option, le Définir l'ID doit être compris entre 1 et 1 000 sans être en double.

## *Connexion des câbles*

• *L'image peut être différente selon le modèle.*

*Branchez le câble RS-232C comme illustré.*

*Le protocole RS-232C est utilisé pour la communication entre le PC et le produit. Vous pouvez mettre le produit sous/ hors tension, sélectionner une source d'entrée et régler le menu de l'écran depuis votre ordinateur.*

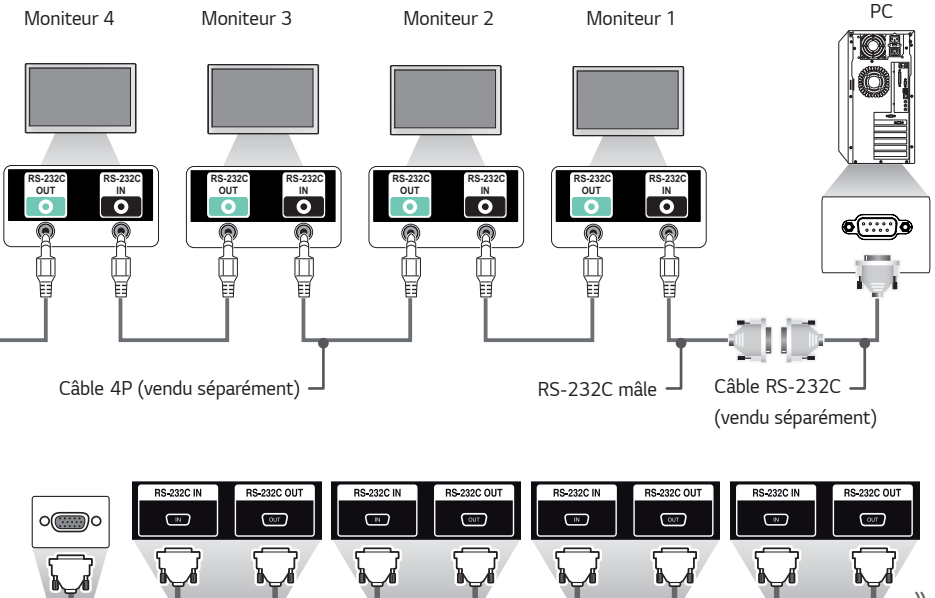

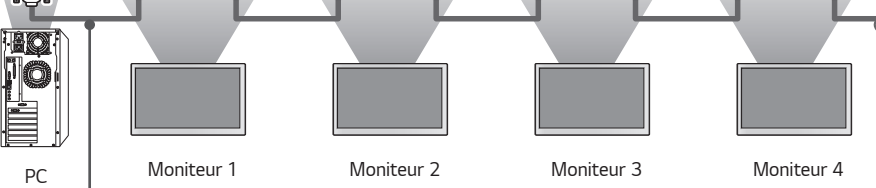

Câble RS-232C (vendu séparément)

## *Paramètre de communication*

Débit en bauds : 9 600 bps Longueur des données : 8 bits Bit de parité : aucun Bit d'arrêt : 1 bit Contrôle du flux : aucun Code de communication : ASCII

## *REMARQUE*

- Si vous utilisez des connexions à 3 fils (non standard), *vous ne pouvez pas utiliser de chaînage IR.*
- *Veillez à utiliser uniquement le connecteur mâle fourni afin d'effectuer correctement la connexion.*
- *Lorsque vous avez branché en chaîne plusieurs produits de signalétique pour les contrôler simultanément, si vos tentez d'activer et de désactiver le périphérique maître en continu, certains produits peuvent ne pas s'allumer. Dans ce cas, vous pouvez activer ces moniteurs en appuyant sur le bouton MONITOR ON, et non sur le bouton d'alimentation.*

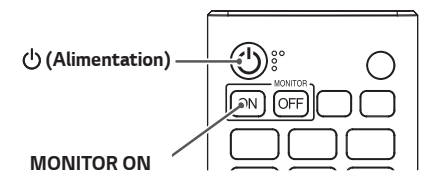

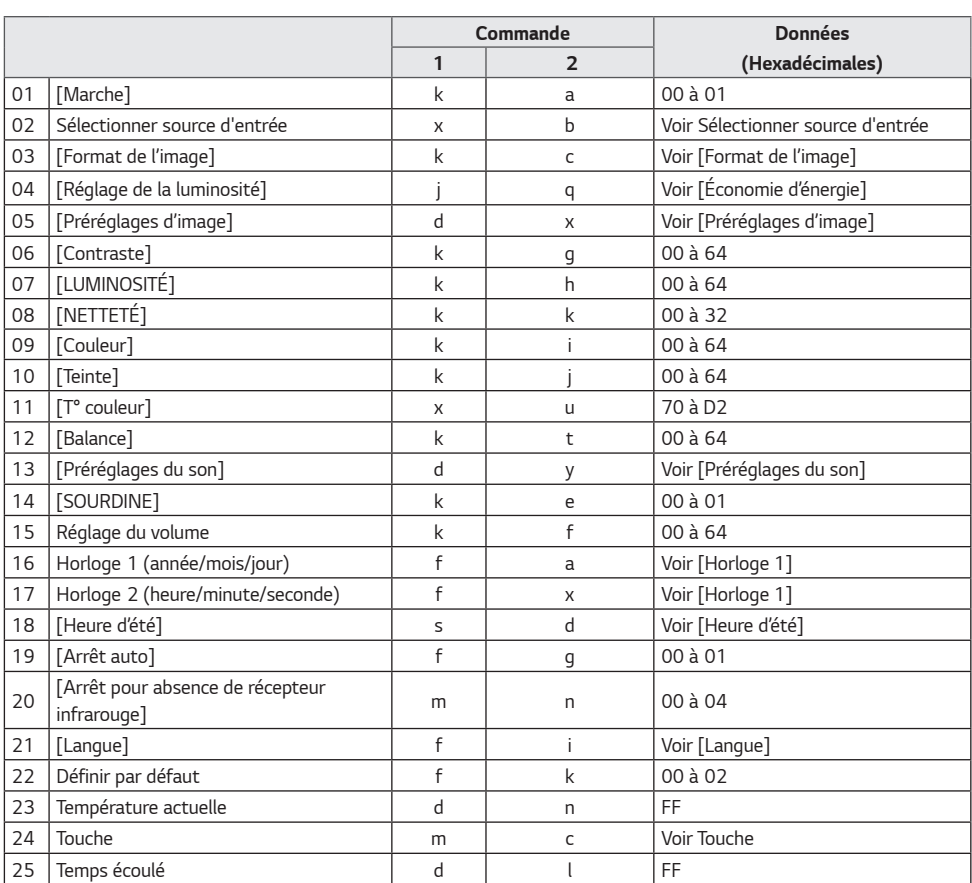

## *Liste de référence de la commande*

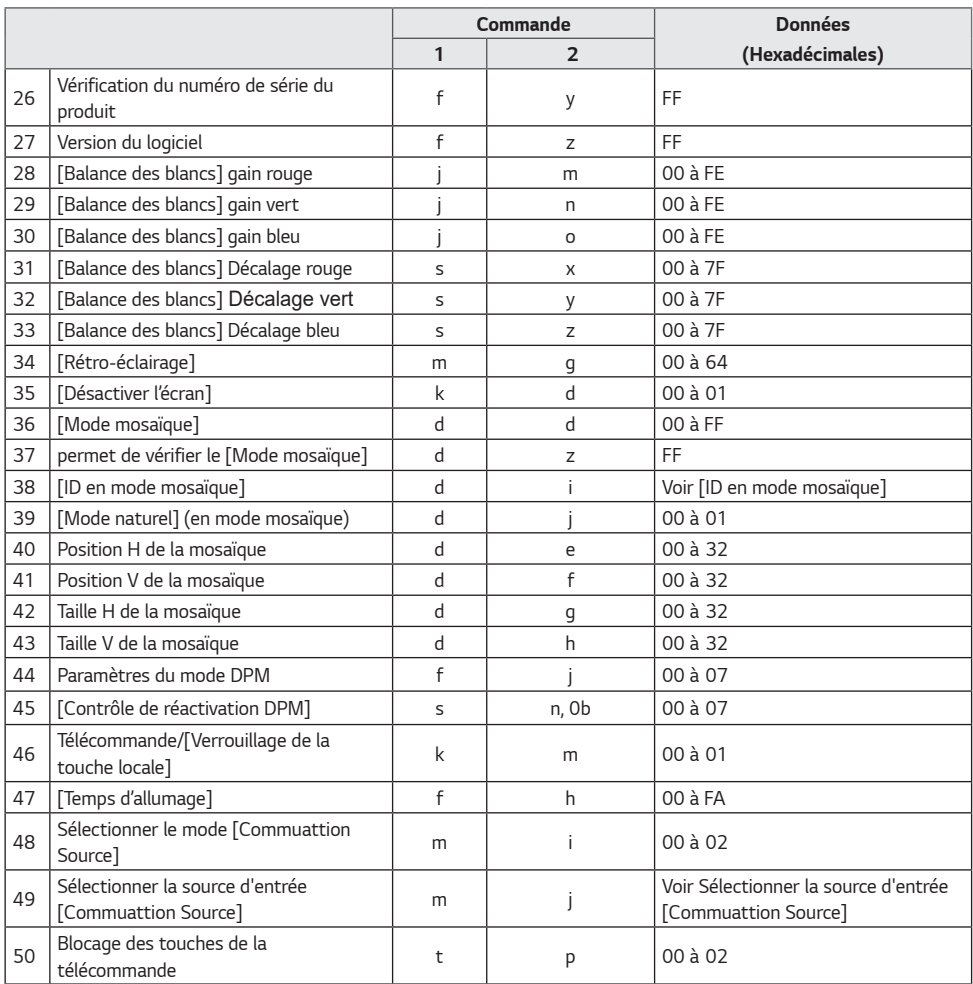

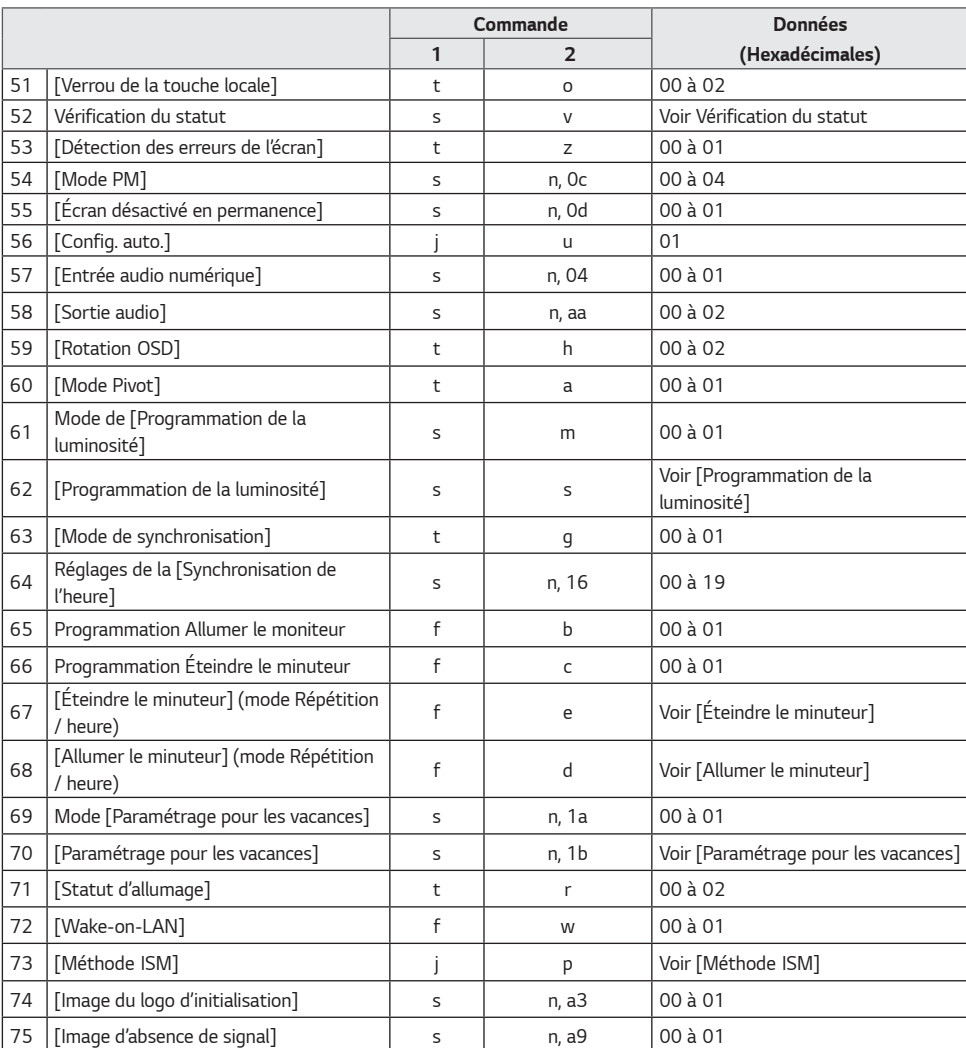

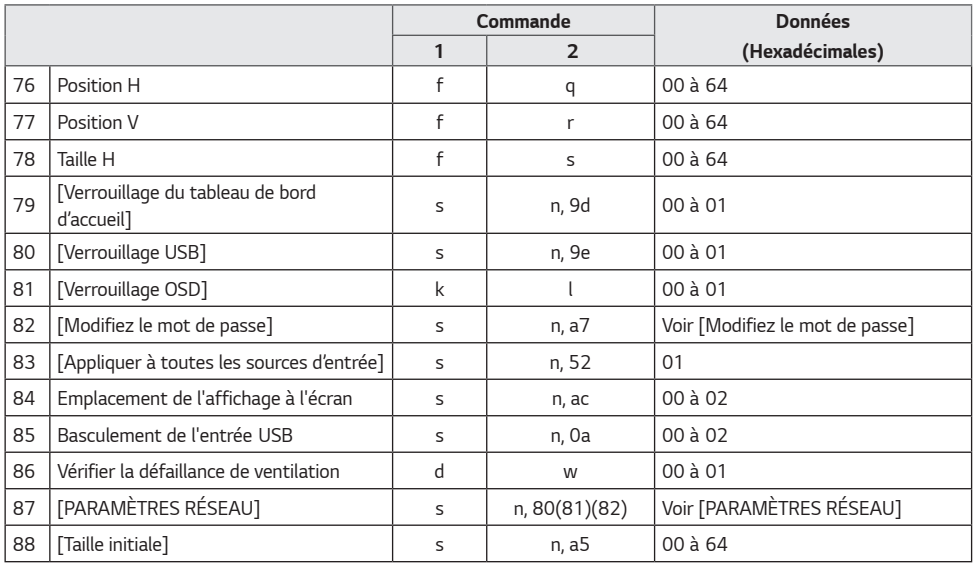

## *A* REMARQUE

- *les commandes peuvent ne pas fonctionner lorsqu'aucune entrée externe n'est utilisée.*
- *Certaines commandes peuvent ne pas être prises en charge sur tous les modèles.*
- *Pendant les opérations USB telles que DivX ou EMF, toutes les commandes hormis Alimentation (ka) ou Touches (mc) ne sont pas exécutées ni traitées comme NG.*

## **Protocole de transmission / réception**

*Transmission*

*(Command1)(Command2)( )(Définir l'ID)( )(Données)(Cr)*

- \* (Command1): permet d'identifier les paramètres d'usine ou les modes de réglage utilisateur.
- \* (Command2): cette commande permet de contrôler l'écran.
- \* (Définir l'ID) : permet de sélectionner le moniteur que vous voulez contrôler. Un ID de l'élément unique peut être attribué à chaque moniteur, de 1 à 255 (01H à FFH) ou de 1 à 1 000 (001H à 3e8H). Pour ce faire, accédez à l'option Paramètres du menu OSD. La sélection de « 00H » ou « 000H » pour Définir l'ID *permet le contrôle simultané de tous les moniteurs connectés (la valeur maximale peut varier selon les modèles).*
- \* (Données) : permet de transmettre les données de commande. Le nombre de données peut augmenter selon la *commande.*
- \* (Cr) : retour chariot. Ce paramètre correspond à « 0x0D » en ASCII.
- \* ( ) : espace. Ce paramètre correspond à « 0x20 » en ASCII.

#### *Accusé de réception*

(Command2)( )(Définir l'ID)( )(OK/NG)(Données)(x)

- \* Le produit transmet un accusé de réception (ACK) basé sur ce format lors de la réception de données normales. À ce point, si les données sont de type « FF », cela indique les données de statut actuelles. Si les données sont en mode *écriture, il renvoie les données de l'ordinateur.*
- \* Si une commande est envoyée avec Définir l'ID « 00 » (=0x00) ou « 000 » (= 0x000), les données sont appliquées à tous les moniteurs, et ils ne renvoient pas d'accusé de réception (ACK).
- \* Si vous envoyez la valeur de données « FF » en mode contrôle via RS-232C, vous pouvez vérifier la valeur de réglage *actuelle de la fonction pertinente (pour certaines fonctions uniquement)*
- \* *Certaines commandes peuvent ne pas être prises en charge sur tous les modèles.*

*FRANÇAIS*

#### *01.* **[Marche] (Commande : k a)**

*Permet de contrôler le statut de mise sous/hors tension du moniteur.*

*Transmission (k)(a)( )(Définir l'ID)( )(Données)(Cr)*

Données 00 : Arrêt

01 : Activé

*Accusé de réception*

#### (a)( )(Définir l'ID)( )(OK/NG)(Données)(x)

- \* *Le signal d'Accusé de réception est renvoyé correctement uniquement*  lorsque le moniteur fonctionne de façon intégrale.
- \* *Un certain délai peut être constaté entre les signaux de transmission et d'accusé de réception.*
- \* *Cette fonction peut ne pas être disponible sur certains modèles.*

#### *04.* **[Economie d'énergie] (Commande : j q)**

*Permet de configurer le mode économie d'énergie.*

#### *Transmission* (j)(q)( )(Définir l'ID)( )(Données)(Cr) Données 00 : [Désactivé]

01 : [Minimum]

- 02 : [Moyen]
- 03 : [Maximum]
- 05 : [Désactiver l'écran]

#### *Accusé de réception*

(q)( )(Définir l'ID)( )(OK/NG)(Données)(x)

\* *Cette fonction peut ne pas être disponible sur certains modèles.*

#### *02.* **Sélectionner source d'entrée (Commande : x b)**

*Permet de sélectionner un signal d'entrée.*

*Transmission (x)(b)( )(Définir l'ID)( )(Données)(Cr)* Données 20 : AV

40 : Composant 60 : RGB 70 : DVI-D (PC) 80 : DVI-D (DTV) 90 : HDMI (HDMI1) (DTV) A0 : HDMI (HDMI1) (PC) 91 : HDMI2/OPS (DTV) A1 : HDMI2/OPS (PC) C0 : DISPLAYPORT (DTV) D0 : DISPLAYPORT (PC)

#### *Accusé de réception*

#### (b)( )(Définir l'ID)( )(OK/NG)(Données)(x)

\* *Certains signaux d'entrée peuvent ne pas être disponibles sur tous les modèles.*

#### *05.* **[Préréglages d'image] (Commande : d x)**

*Permet de sélectionner des Mode Image.*

#### *Transmission*

#### *(d)(x)( )(Définir l'ID)( )(Données)(Cr)*

- Données 00 : [Centre commercial/QSR]
	- 01 : [Général]
	- 02 : [Gouv./Société]
	- 03 : [Transport]
	- 04 : [Éducation]
		-
	- 08 : [APS]
	- 11 : [Étalonnage]

#### (x)( )(Définir l'ID)( )(OK/NG)(Données)(x)

\* *Certains modes images peuvent ne pas être disponibles pour tous les modèles.*

#### *06.* **[Contraste] (Commande : k g)**

Permet d'ajuster le contraste à l'écran.

*Transmission (k)(g)( )(Définir l'ID)( )(Données)(Cr)* Données 00 à 64 : Contraste 0 à 100

*Accusé de réception* (g)( )(Définir l'ID)( )(OK/NG)(Données)(x)

### *03.* **[Format de l'image] (Commande : k c)**

Ajuste le format d'image de votre moniteur.

*Transmission (k)(c)( )(Définir l'ID)( )(Données)(Cr)* Données 02 : [Plein écran] 06 : [Original]

*Accusé de réception* (c)( )(Définir l'ID)( )(OK/NG)(Données)(x)

\* *Le format de l'image peut varier selon la configuration d'entrée du modèle.*

## 05 : [Expert] (Expert 1)

- 06 : [Expert] (Expert 2)
- 
- 

*Accusé de réception*

### *07.* **[LUMINOSITÉ] (Commande : k h)**

*Permet de régler la luminosité de l'écran.*

*Transmission (k)(h)( )(Définir l'ID)( )(Données)(Cr)* Données 00 à 64 : Luminosité 0 à 100

*Accusé de réception* (h)( )(Définir l'ID)( )(OK/NG)(Données)(x)

#### *11.* **[T° couleur] (Commande : x u)**

Permet d'ajuster la température de couleur.

*Transmission (x)(u)( )(Définir l'ID)( )(Données)(Cr)* Données 70 à D2 : 3200K-13000K *Accusé de réception* (u)( )(Définir l'ID)( )(OK/NG)(Données)(x)

## *08.* **[NETTETÉ] (Commande : k k)**

Permet d'ajuster la netteté de l'écran.

*Transmission (k)(k)( )(Définir l'ID)( )(Données)(Cr)* Données 00 à 32 : Netteté 0 à 50

*Accusé de réception* (k)( )(Définir l'ID)( )(OK/NG)(Données)(x)

#### *12.* **[Balance] (Commande : k t)**

*Permet de régler la balance sonore.*

*Transmission (k)(t)( )(Définir l'ID)( )(Données)(Cr)* Données 00 à 64 : Gauche 50 à droite 50

*Accusé de réception* (t)( )(Définir l'ID)( )(OK/NG)(Données)(x) \* *Cette fonction peut ne pas être disponible sur certains modèles.*

## *09.* **[Couleur] (Commande : k i)**

Permet d'ajuster les couleurs de l'écran.

*Transmission (k)(i)( )(Définir l'ID)( )(Données)(Cr)* Données 00 à 64 : Couleur 0 à 100

*Accusé de réception* (i)( )(Définir l'ID)( )(OK/NG)(Données)(x)

### *13.* **[Préréglages du son] (Commande : d y)**

*Permet de sélectionner les préréglages du son.*

*Transmission (d)(y)( )(Définir l'ID)( )(Données)(Cr)* Données 01 : [Standard] 02 : [MUSIQUE] 03 : [Cinéma] 04 : [Sport]

- 05 : [Jeux]
- 07 : [Voix nette]

*Accusé de réception*

(y)( )(Définir l'ID)( )(OK/NG)(Données)(x)

\* *Cette fonction peut ne pas être disponible sur certains modèles.*

### *10.* **[Teinte] (Commande : k j)**

Permet d'ajuster les teintes de l'écran.

*Transmission*

(k)(j)( )(Définir l'ID)( )(Données)(Cr) Données 00 à 64 : Teinte Rouge 50 à Vert 50

*Accusé de réception*

(j)( )(Définir l'ID)( )(OK/NG)(Données)(x)

*FRANÇAIS*

#### *14.* **[Sourdine] (Commande : k e)**

Permet de couper / remettre le son.

*Transmission*

*(k)(e)( )(Définir l'ID)( )(Données)(Cr)*

Données 00 : Sourdine activée (volume désactivé) 01 : Sourdine désactivée (volume activé)

*Accusé de réception*

(e)( )(Définir l'ID)( )(OK/NG)(Données)(x)

\* *Cette fonction peut ne pas être disponible sur certains modèles.*

#### *15.* **Commande du volume (Commande : k f)**

*Permet de régler le volume de lecture.*

*Transmission*

*(k)(f)( )(Définir l'ID)( )(Données)(Cr)* Données 00 à 64 : Volume 0 à 100

*Accusé de réception*

(f)( )(Définir l'ID)( )(OK/NG)(Données)(x)

\* *Cette fonction peut ne pas être disponible sur certains modèles.*

#### *16.* **Horloge 1 (année/mois/jour) (Commande : f a)**

*Permet de régler les valeurs et l'heure automatique pour*  Horloge 1 (année/mois/jour).

*Transmission*

*1. (f)(a)( )(Définir l'ID)( )(Données1)( )(Données2)( ) (Données3)(Cr)*

*2. (f)(a)( )(Définir l'ID)( )(0)(0)( )(Données1)(Cr)*

1. Lors du réglage de Horloge 1 (année/mois/jour) Données 1 00-: 2010 -

Données 2 01 à 0C : janvier à décembre Données 3 01 à 1F : 1 à 31

- \* *Les valeurs minimale et maximale pour Données1 dépendent de l'année*
- *de commercialisation du produit.* \* Saisissez « fa (Définir l'ID) ff » pour afficher les paramètres de Horloge 1 (année/mois/jour).

*2. Pendant le réglage de l'heure automatique* Données 1 00: [Automatique]

01 : [Manuel]

\* Pour afficher la valeur d'heure automatique définie, saisissez « fa (Définir l'ID) 00 ff ».

*Accusé de réception*

1. (a)( )(Définir l'ID)( )(OK/NG)(Données1)(Données2) *(Données3)(x)*

2. (a)( )(Définir l'ID)( )(OK/NG)(0)(0)(Données1)(x)

#### *17.* **Horloge 2 (Heure/Minute/Seconde) (Commande : f x)**

Permet de définir les valeurs de Horloge 2 (heure/minute/ *seconde).*

*Transmission*

*(f)(x)( )(Définir l'ID)( )(Données1)( )(Données2)( ) (Données3)(Cr)* Données 1 00 à 17 : 00 à 23 heures Données 2 00 à 3B : de 00 à -59 minutes Données 3 00 à 3B : de 00 à -59 secondes

- \* Saisissez « fa (Définir l'ID) ff » pour afficher les paramètres Heure 2 *(heure/minute/seconde).*
- \* Cette fonction est uniquement disponible lorsque la valeur Horloge 1 (année/mois/jour) a été définie.

*Accusé de réception*

(x)( )(Définir l'ID)( )(OK/NG)(Données1)(Données2) *(Données3)(x)*

#### *18.* **[Heure d'été] (Commande : s d)**

*Permet de définir l'heure d'été.*

*Transmission (s)(d)( )(Définir l'ID)( )(Données1)( )(Données2)( )*

*(Données3)( ) (Données4)( )(Données5)( )(Cr)*

Données1 00 : Désactivé (Données2 à 5 : FF)

- 01 : Heure de début
- 02 : Heure de fin

Données2 01 à 0C : janvier à décembre Données3 01 à 06 : Semaines 1 à 6

\* *La valeur maximale de (Données3) peut varier selon la date.* Données4 00 à 06 : (Dimanche - Samedi) Données5 00 à 17 : 00 à 23 heures

*Si vous souhaitez lire les heures de début/fin, entrez FF pour les paramètres (Données2) à (Données5).* (Exemple 1 : sd 01 01 ff ff ff ff - Vérifie l'heure de début. Exemple 2 : sd 01 02 ff ff ff ff - Vérifie l'heure de fin.)

\* Cette fonction est disponible uniquement lorsque Horloge 1 (année/ mois/jour) et Horloge 2 (heure/minute/seconde) ont été réglés.

*Accusé de réception* (d)( )(Définir l'ID)( )(OK/NG)(Données1)(Données2) *(Données3)(Données4)(Données5)(x)*

\* *Cette fonction peut ne pas être disponible sur certains modèles.*

#### *19.* **[Arrêt pour absence de signal] (Commande : f g)**

*Permet de régler la fonction Arrêt pour absence de signal.*

*Transmission (f)(g)( )(Définir l'ID)( )(Données)(Cr)* Données 00 : Désactivé (Non désactivé après 15 minutes) 01 : Activé (Désactivé après 15 minutes) *Accusé de réception*

(g)( )(Définir l'ID)( )(OK/NG)(Données)(x)

#### *20. [Arrêt pour absence de récepteur infrarouge]*  **(Commande : m n)**

*Active l'arrêt automatique en cas d'absence de signal IR.*

*Transmission*

*(m)(n)( )(Définir l'ID)( )(Données)(Cr)*

Données 00 : Désactivé (Non désactivé après 2/4/6/8 heures)

01: 2 heures (Désactivé après 2 heures)

02: 4 heures (Désactivé après 4 heures)

03: 6 heures (Désactivé après 6 heures)

04: 8 heures (Désactivé après 8 heures)

*Accusé de réception* (n)( )(Définir l'ID)( )(OK/NG)(Données)(x)

#### *22.* **Réglages usine(Commande : f k)**

*Exécute une réinitialisation. (L'initialisation de l'écran peut uniquement être effectuée en mode d'entrée RVB.)*

#### *Transmission*

*(f)(k)( )(Définir l'ID)( )(Données)(Cr)*

Données 00 : [Réglage usine] 01 : Initialisation écran

02 : [Restaurer les paramètres initiaux]

*Accusé de réception*

(k)( )(Définir l'ID)( )(OK/NG)(Données)(x)

\* *Cette fonction peut ne pas être disponible sur certains modèles.*

#### *23.* **Température actuelle (Command : d n)**

*Permet de vérifier la température actuelle du produit.*

*Transmission (d)(n)( )(Définir l'ID)( )(Données)(Cr)* Données FF : Vérification du statut

*Accusé de réception* (n)( )(Définir l'ID)( )(OK/NG)(Données)(x)

\* *La température est indiquée au format hexadécimal.*

#### *21.* **[Langue] (Commande : f i)**

*Permet de définir la langue de l'affichage.*

*Transmission*

*(f)(i)( )(Définir l'ID)( )(Données)(Cr)*

Données 00 : Tchèque

- 01 : Danois
- 02 : Allemand
- 03 : Anglais
- 04 : Espagnol (Europe)
- 05 : Grec
- 06 : Français
- 07 : Italien
- 08 : Néerlandais
- 09 : Norvégien
- 0A : Portugais
- 0B : Portugais (Brésil)
- 0C : Russe
- 0D : Finnois
- 0E : Suédois
- 0F : Coréen
- 10 : Chinois (cantonais)
- 11 : Japonais
- 12 : Chinois (mandarin)
- 13 : Arabe

*Accusé de réception*

(i)( )(Définir l'ID)( )(OK/NG)(Données)(x)

\* *Certaines langues peuvent ne pas être disponibles sur tous les modèles.*

#### *24.* **Touche (Commande : m c)**

*Envoie un code de touche pour la télécommande IR.*

*Transmission (m)(c)( )(Définir l'ID)( )(Données)(Cr)* Données IR\_KEY\_CODE

*Accusé de réception*

- (c)( )(Définir l'ID)( )(OK/NG)(Données)(x)
- \* *Pour les codes de touche, reportez-vous à la partie Codes IR.* \* *Certains codes de touche peuvent ne pas être pris en charge selon le modèle.*

#### *25.* **Temps écoulé (Commande : d l)**

*Affiche le temps écoulé depuis la mise sous tension du moniteur.*

*Transmission (d)(l)( )(Définir l'ID)( )(Données)(Cr)* Données FF : État de lecture

*Accusé de réception*

(l)( )(Définir l'ID)( )(OK/NG)(Données)(x)

\* Les données reçues sont indiquées au format hexadécimal.

#### *29.* **[Balance des blancs] Gain vert (Commande : j n)**

*Permet de régler la valeur du gain vert de la balance des blancs.*

*Transmission* (j)(n)( )(Définir l'ID)( )(Données)(Cr) Données 00 à-FE : gain vert de 0 à 254 FF: permet de vérifier la valeur du gain vert

*Accusé de réception* (n)( )(Définir l'ID)( )(OK/NG)(Données)(x)

#### *26. Vérification du numéro de série du produit*  **(Commande : f y)**

*Permet de vérifier le numéro de série du produit.*

*Transmission*

*(f)(y)( )(Définir l'ID)( )(Données)(Cr)*

Données FF : Vérification du numéro de série du produit

*Accusé de réception* (y)( )(Définir l'ID)( )(OK/NG)(Données)(x)

\* *Les éléments Données sont au format ASCII.*

#### *30.* **[Balance des blancs] Gain bleu (Commande : j o)**

*Permet de régler la valeur du gain bleu de la balance des blancs.*

*Transmission* (j)(o)( )(Définir l'ID)( )(Données)(Cr) Données 00 à FE : gain bleu de 0 à 254

FF: permet de vérifier la valeur du gain bleu *Accusé de réception*

(o)( )(Définir l'ID)( )(OK/NG)(Données)(x)

#### *27.* **Version du logiciel (Command : f z)**

*Permet de vérifier la version du logiciel du produit.*

*Transmission (f)(z)( )(Définir l'ID)( )(Données)(Cr)* Données FF : Vérification de la version du logiciel

*Accusé de réception* (z)( )(Définir l'ID)( )(OK/NG)(Données)(x)

#### *31. [Balance des blancs] Décalage rouge*  **(Commande : s x)**

*Permet de régler la valeur du décalage rouge de la balance des blancs.*

*Transmission (s)(x)( )(Définir l'ID)( )(Données)(Cr)* Données 00 à 7F : décalage rouge de 0 à 127 FF: permet de vérifier la valeur du décalage

*rouge*

*Accusé de réception* (x)( )(Définir l'ID)( )(OK/NG)(Données)(x)

#### *28. [Balance des blancs] Gain rouge*  **(Commande : j m)**

*Permet de régler la valeur du gain rouge de la balance des blancs.*

*Transmission*

(j)(m)( )(Définir l'ID)( )(Données)(Cr) Données 00 à FE : gain rouge de 0 à 254 FF: permet de vérifier la valeur du gain rouge

*Accusé de réception*

(m)( )(Définir l'ID)( )(OK/NG)(Données)(x)

#### *32. [Balance des blancs] Décalage vert*  **(Commande : s y)**

*Permet de régler la valeur du décalage vert de la balance des blancs.*

*Transmission (s)(y)( )(Définir l'ID)( )(Données)(Cr)*

Données 00 à 7F : décalage vert de 0 à 127 FF: permet de vérifier la valeur du décalage *vert*

*Accusé de réception* (y)( )(Définir l'ID)( )(OK/NG)(Données)(x) *Permet de régler la valeur du décalage bleu de la balance des blancs.*

*Transmission*

*(s)(z)( )(Définir l'ID)( )(Données)(Cr)*

Données 00 à 7F : décalage bleu de 0 à 127 FF: permet de vérifier la valeur du décalage *bleu*

*Accusé de réception* (z)( )(Définir l'ID)( )(OK/NG)(Données)(x)

#### *36.* **[Mode mosaïque] (Commande : d d)**

*Permet de configurer un mode mosaïque et de définir les valeurs correspondant aux différentes lignes et colonnes de la mosaïque.*

*Transmission*

*(d)(d)( )(Définir l'ID)( )(Données)(Cr)*

Données 00 à FF : le premier octet - colonne de la *mosaïque*

*Le second octet - ligne*

- \* *00, 01, 10 et 11 signifient que le mode mosaïque est désactivé.*
- \* *La valeur maximale peut varier selon les modèles.*

*Accusé de réception*

(d)( )(Définir l'ID)( )(OK/NG)(Données)(x)

\* *Cette fonction peut ne pas être disponible sur certains modèles.*

### *34.* **[Rétro-éclairage] (Commande : m g)**

*Permet de régler la luminosité du rétro-éclairage.*

*Transmission*

*(m)(g)( )(Définir l'ID)( )(Données)(Cr)* Données 00 à 64 : Rétro-éclairage de 0 à 100

*Accusé de réception* (g)( )(Définir l'ID)()(OK/NG)(Données)(x)

#### *35.* **[Désactiver l'écran] (Commande : k d)**

*Permet d'éteindre l'écran.*

*Transmission (k)(d)( )(Définir l'ID)( )(Données)(Cr)* Données 00 : Écran activé 01 : ÉCRAN DÉSACTIVÉ

*Accusé de réception*

(d)( )(Définir l'ID)( )(OK/NG)(Données)(x)

\* *Cette fonction peut ne pas être disponible sur certains modèles.*

#### *37.* **[Mode mosaïque] Vérifier (Commande : d z)**

*Vérifie le mode Mosaïque.*

*Transmission (d)(z)( )(Définir l'ID)( )(Données)(Cr)* Données FF : Vérification du mode Mosaïque

*Accusé de réception* (z)( )(Définir l'ID)( )(OK/NG)(Données1)(Données2) *(Données3)(x)*

Données 1 00: Mode mosaïque désactivé 01 : Mode mosaïque activé

Données 2 00 à 0F : Colonne de la mosaïque

Données 3 00 à 0F : Ligne de la mosaïque

\* *Cette fonction peut ne pas être disponible sur certains modèles.*

#### *38.* **[ID en mode mosaïque] (Commande : d i)**

*Permet de régler la valeur ID de la mosaïque du produit.*

#### *Transmission*

*(d)(i)( )(Définir l'ID)( )(Données)(Cr)*

Données 01 à E1 : ID de la mosaïque 1 à -225 FF: permet de vérifier l'ID de la mosaïque

\* *La valeur d'une donnée ne peut excéder la valeur de la ligne x colonne.*

#### *Accusé de réception*

(i)( )(Définir l'ID)( )(OK/NG)(Données)(x)

- \* *Si vous saisissez une valeur excédant la valeur de la ligne x colonne pour*
- *le paramètre Données (sauf pour 0xFF), Ack est remplacé par NG.*

*FRANÇAIS*

#### *39. [Mode naturel] (N Mode mosaïque)*  **(Commande : d j)**

Pour afficher l'image de façon naturelle, la partie de l'image qui *s'afficherait normalement entre les moniteurs est omise.*

*Transmission*

(d)(j)( )(Définir l'ID)( )(Données)(Cr)

Données 00 : Arrêt

01 : Activé

#### *Accusé de réception*

(j)( )(Définir l'ID)( )(OK/NG)(Données)(x)

\* *Cette fonction peut ne pas être disponible sur certains modèles.*

#### *42.* **Taille H de la mosaïque (Commande : d g)**

Permet d'ajuster la taille H en mode Mosaïque. (Avant d'ajuster la taille H de la mosaïque, réglez la position H de la mosaïque sur 0 x 32. Cette fonction est uniquement disponible lorsque le *mode Mosaïque est réglé sur Activé et lorsque le mode Naturel est réglé sur Désactivé.)*

*Transmission (d)(g)( )(Définir l'ID)( )(Données)(Cr)* Données 00 à 32 : 0 à 50

*Accusé de réception* (g)( )(Définir l'ID)( )(OK/NG)(Données)(x)

\* *Cette fonction peut ne pas être disponible sur certains modèles.*

#### *40.* **Position H de la mosaïque (Commande : d e)**

Permet d'ajuster la position H en mode Mosaïque. (Cette *fonction est uniquement disponible lorsque le mode Mosaïque est réglé sur Activé et lorsque le mode Naturel est réglé sur Désactivé.)*

*Transmission*

*(d)(e)( )(Définir l'ID)( )(Données)(Cr)*

Données 00 à 32 : -50 (Gauche) - 0 (Droite)

\* *Les valeurs Gauche/Droite varient selon la taille H de la mosaïque.*

*Accusé de réception*

(e)( )(Définir l'ID)( )(OK/NG)(Données)(x)

\* *Cette fonction peut ne pas être disponible sur certains modèles.*

#### *43.* **Taille V de la mosaïque (Commande : d h)**

Permet d'ajuster la taille V en mode Mosaïque. (Avant d'ajuster *la taille V de la mosaïque, réglez la position V de la mosaïque*  sur 0 x 00. Cette fonction est uniquement disponible lorsque le *mode Mosaïque est réglé sur Activé et lorsque le mode Naturel est réglé sur Désactivé.)*

*Transmission (d)(h)( )(Définir l'ID)( )(Données)(Cr)* Données 00 à 32 : 0 à 50

*Accusé de réception* (h)( )(Définir l'ID)( )(OK/NG)(Données)(x)

\* *Cette fonction peut ne pas être disponible sur certains modèles.*

#### *41.* **Position V de la mosaïque (Commande : d f)**

Permet d'ajuster la position V en mode Mosaïque. (Cette *fonction est uniquement disponible lorsque le mode Mosaïque est réglé sur Activé et lorsque le mode Naturel est réglé sur Désactivé.)*

*Transmission (d)(f)( )(Définir l'ID)( )(Données)(Cr)*

- Données 00 à 32 : 0 (Bas) 50 (Haut)
- \* *Les valeurs verticales varient selon la taille V de la mosaïque.*

### *Accusé de réception*

(f)( )(Définir l'ID)( )(OK/NG)(Données)(x)

\* *Cette fonction peut ne pas être disponible sur certains modèles.*

#### *44.* **[DPM] (Commande : f j)**

*Permet de définir la fonction DPM (Display Power Management, gestion de l'alimentation de l'écran).*

#### *Transmission*

(f)(j)( )(Définir l'ID)( )(Données)(Cr)

- Données 00 : [Désactivé]
	- 01 : 5 secondes
	- 02 : 10 secondes
	- 03 : 15 secondes
	- $04 \cdot 1$  minute
	- 05 : 3 minute
	- 06 : 5 minute  $07 \cdot 10$  minute

*Accusé de réception*

#### (j)( )(Définir l'ID)( )(OK/NG)(Données)(x)

\* *Cette fonction peut ne pas être disponible sur certains modèles.*

#### *45. [Contrôle de réactivation DPM]*  **(Commande : s n, 0b)**

*Permet de paramétrer le mode de la commande de désactivation de la gestion de l'alimentation de l'écran.*

*Transmission*

#### *(s)(n)( )(Définir l'ID)( )(0b)( )(Données)(Cr)*

Données 00 : Permet de régler le mode Horloge

- 01 : Permet de régler le mode Horloge+signal \* *Lorsque le moniteur est éteint, la touche d'alimentation fonctionne*
- *même en mode activé (01).*

#### *Accusé de réception*

#### (n)( )(Définir l'ID)( )(OK/NG)(0b)(Données)(x)

\* *Cette fonction peut ne pas être disponible sur certains modèles.*

#### *46. Télécommande/[verrouillage de la touche locale]*  **(Commande : k m)**

*Permet de régler le verrouillage des touches de la télécommande et des boutons placés à l'avant de l'écran.*

#### *Transmission*

*(k)(m)( )(Définir l'ID)( )(Données)(Cr)*

Données 00 : Désactivé (verrou désactivé) 01 : Activé (verrou activé)

*Accusé de réception*

(m)( )(Définir l'ID)( )(OK/NG)(Données)(x)

\* *Cette fonction peut ne pas être disponible sur certains modèles.*

#### *47.* **[Temps d'allumage] (Commande : f h)**

Permet de définir le délai de programmation au terme duquel le moniteur se met en route. (Unité : secondes)

#### *Transmission*

*(f)(h)( )(Définir l'ID)( )(Données)(Cr)*

Données 00 à FA : Min. 0 - max. 250 (sec)

#### *Accusé de réception*

(h)( )(Définir l'ID)( )(OK/NG)(Données)(x)

\* *La valeur maximale peut varier selon les modèles.*

\* *Cette fonction peut ne pas être disponible sur certains modèles.*

#### *48.* **[Commuattion Source] (Commande : m i)**

*Permet de définir un mode d'entrée pour le basculement.*

*Transmission (m)(i)( )(Définir l'ID)( )(Données)(Cr)* Données 00 : [Désactivé]

01 : [Automatique]

02 : [Paramètre utilisateur]

*Accusé de réception*

(i)( )(Définir l'ID)( )(OK/NG)(Données)(x)

\* *Cette fonction peut ne pas être disponible sur certains modèles.*

#### *49. Sélection d'entrée du [Commuattion Source]*  **(Command : m j)**

*Permet de sélectionner une source d'entrée pour le basculement. (Cette fonction est disponible uniquement lorsque l'option Commutation Source est définie sur Personnalisé.)*

*Transmission*

(m)(j)( )(Définir l'ID)( )(Données1)( )(Données2)( ) *(Données3)( )(Données4) … ( )(DonnéesN)(Cr)*

*Données 1 à N (Priorité d'entrée1 à N)*

- 60: RGB
- 70: DVI-D
- 90: HDMI
- C0 : Port d'écran
- 91: HDMI2/SDI/OPS

#### *Accusé de réception*

(j)( )(SetID)( )(OK/NG)(Données1)(Données2) *(Données3)(Données4) … (DonnéesN) (x)*

- \* *Certains signaux d'entrée peuvent ne pas être disponibles sur tous les modèles.*
- \* *Le nombre de données (N) peut varier en fonction du modèle. (Le nombre de données dépend du nombre de signaux d'entrée pris en charge.)*

#### *50. Blocage des touches de la télécommande*  **(Commande : t p)**

*Configure les paramètres des touches de télécommande du produit.*

#### *Transmission*

*(t)(p)( )(Définir l'ID)( )(Données)(Cr)*

- Données 00 : Permet de déverrouiller toutes les *touches*
	- 01 : verrouille toutes les touches sauf la *touche d'alimentation*
	- 02 : verrouille toutes les touches

#### *Accusé de réception*

(p)( )(Définir l'ID)( )(OK/NG)(Données)(x)

\* *Cette fonction peut ne pas être disponible sur certains modèles.*

*52*

*FRANÇAIS*

#### *51. [Verrouillage de la touche locale]*  **(Commande : t o)**

*Permet de configurer les paramètres locaux d'opérations de base du produit.*

*Transmission*

#### *(t)(o)( )(Définir l'ID)( )(Données)(Cr)*

Données 00 : Permet de déverrouiller toutes les *touches*

- 01 : verrouille toutes les touches sauf la *touche d'alimentation*
- 02 : verrouille toutes les touches

#### *Accusé de réception*

(o)( )(Définir l'ID)( )(OK/NG)(Données)(x)

\* *Cette fonction peut ne pas être disponible sur certains modèles.*

#### *54.* **[Mode PM] (Commande : s n, 0c)**

*Règle le mode PM.*

#### *Transmission*

#### *(s)(n)( )(Définir l'ID)( )(0c)( )(Données)(Cr)*

Données 00 : [Éteindre]

- 01 : [Maintenir le format d'image]
- 02 : [Désactiver l'écran]
	- 03 : [Écran désactivé en permanence]
	- 04 : [Écran désactivé et rétroéclairage activé]

#### *Accusé de réception*

(n)( )(Définir l'ID)( )(OK/NG)(0c)(Données)(x)

\* *Cette fonction peut ne pas être disponible sur certains modèles.*

#### *52.* **Vérification du statut (Commande : s v)**

*Permet de vérifier le signal actuel du produit.*

*Transmission*

*(s)(v)( )(Définir l'ID)( )(Données)( )(FF)(Cr)*

Données 02 : permet de vérifier si un signal est présent *ou non.*

10 : capteur RGB OK/NG (vérifier l'écran)

*Accusé de réception*

#### (v)( )(Définir l'ID)( )(OK/NG)(Données)(Données1)(x)

*Données 02 (lorsqu'un signal est détecté)*

- Données 1 00 : pas de signal
	- 01 : présence d'un signal

*Données 10 (vérifier l'écran)*

- Données 1 00 : résultat de la vérification de l'écran NG 07 : résultat de la vérification de l'écran OK
- \* *Lorsque la vérification de l'écran est désactivée ou qu'elle n'est pas prise*  en charge, les résultats d'exécution renvoient « NG ».

#### *53. [Détection des erreurs de l'écran]*  **(Commande : t z)**

*Permet de définir la fonction de détection de défaillance de l'écran.*

*Transmission*

*(t)(z)( )(Définir l'ID)( )(Données)(Cr)* Données 00 : Arrêt 01 : Activé

*Accusé de réception*

(z)( )(Définir l'ID)( )(OK/NG)(Données)(x)

\* *Cette fonction peut ne pas être disponible sur certains modèles.*

#### *55. [Écran désactivé en permanence]*  **(Commande : j p)**

Si vous activez la fonction Écran toujours désactivé, le moniteur *passe en mode d'écran désactivé, que vous ayez ou non activé le mode PM.*

#### *Transmission*

(j)(p)( )(Définir l'ID)( )(Données)(Cr)

- Données 00 : Activé (Écran activé)
	- 01 : Désactivé (Écran désactivé)

\* *Cette fonction peut ne pas être disponible sur certains modèles.*

*Accusé de réception* (n)( )(Définir l'ID)( )(OK/NG)(0d)(Données)(x)

#### *56.* **[Config. auto.] (Commande : j u)**

*Permet de corriger automatiquement la position et le tremblement de l'image.*

*(Fonctionne uniquement en mode d'entrée RVB.)*

*Transmission* (j)(u)( )(Définir l'ID)( )(Données)(Cr) Données 01 : Exécute

*Accusé de réception* (u)( )(Définir l'ID)( )(OK/NG)(Données)(x) *Définit le mode d'entrée audio numérique.*

*Transmission (s)(n)( )(Définir l'ID)( )(04) ( ) (Données)(Cr)* Données 00 : Numérique

01 : Analogique

*Accusé de réception* (n)( )(Définir l'ID)( )(OK/NG)(04)(Données)(x)

#### *60.* **[Mode Pivot] (Commande : t a)**

*Permet de contrôler le mode Pivot.*

*Transmission (t)(a)( )(Set ID)( )(Data)(Cr)* Données 00 : Arrêt 01 : Activé

*Accusé de réception* (a)( )(Définir l'ID)( )(OK/NG)(Données)(x)

\* *Cette fonction peut ne pas être disponible sur certains modèles.*

#### *58.* **[Sortie audio] (Commande : s n, aa)**

*Permet de contrôler le mode Sortie audio.*

*Transmission*

*(s)(n)( )(Définir l'ID)( )(a)(a)( )(Données)(Cr)*

Données 00 : [Désactivé] 01 : [Variable]

02 : [Fixe]

#### *Accusé de réception*

(n)( )(Définir l'ID)( )(OK/NG)(a)(a)(Données)(x)

\* *Cette fonction peut ne pas être disponible sur certains modèles.*

#### *61. Mode de [Programmation de la luminosité]*  **(Commande : s m)**

*Permet de sélectionner un mode de programmation de la luminosité.*

*Transmission*

*(s)(m)( )(Définir l'ID)( )(Données)(Cr)*

Données 00 : Arrêt 01 : Activé

*Accusé de réception* (m)( )(Définir l'ID)( )(OK/NG)(Données)(x)

- \* *Cette fonctionnalité ne marche pas si l'heure n'est pas configurée.*
- \* *Cette fonction peut ne pas être disponible sur certains modèles.*

#### *59.* **[Rotation OSD] (Commande : t h)**

*Permet de définir le mode de rotation OSD.*

*Transmission*

*(t)(h)( )(Définir l'ID)( )(Données) (Cr)*

Données 00 : Arrêt

01 : 90 degrés 02 : 270 degrés

*Accusé de réception*

(h)( )(Définir l'ID)( )(OK/NG)(Données) (x)

\* *Cette fonction peut ne pas être disponible sur certains modèles.*

#### *62. [Programmation de la luminosité]*  **(Commande : s s)**

*Permet de définir la programmation de la luminosité.*

*Transmission*

#### *(s)(s)( )(Définir l'ID)( )(Données1)( )(Données2)( ) (Données3)(Cr)*

*Data1*

- *1. f1 à f6 (lecture des données)*
- F1 : lit les données du 1er réglage rapide de la luminosité. F2 : lit les données du 2e réglage rapide de la luminosité. F3 : lit les données du 3e réglage rapide de la luminosité.
- 
- F4 : lit les données du 4e réglage rapide de la luminosité. F5 : lit les données du 5e réglage rapide de la luminosité.
- F6 : lit les données du 6e réglage rapide de la luminosité.

2. FF: lit toutes les listes enregistrées

*3. e1 à e6 (suppression d'un index), e0 (suppression de tous les index)*

E0 : supprime tous les réglages rapides de la luminosité

- E1 : supprime le 1er réglage rapide de la luminosité.
- E2 : supprime le 2e réglage rapide de la luminosité.
- E3 : supprime le 3e réglage rapide de la luminosité.
- E4 : supprime le 4e réglage rapide de la luminosité.
- E5 : supprime le 5e réglage rapide de la luminosité.
- E6 : supprime le 6e réglage rapide de la luminosité.

4. 00-17 : 00 à 23 heures

Données2 00 à 3B : de 00 à 59 minutes

- Données3 00 à 64 : Rétroéclairage de 0 à 100
- \* *Pour lire ou supprimer une liste de réglages rapides de la luminosité que vous avez définie, il faut que (Données2)(Données3) soient configurés sur FF.*
- \* *Si vous souhaitez lire une liste complète des réglages rapides de la luminosité que vous avez réglés via FF, n'entrez aucune valeur dans (Données2)(Données3).*
- \* *Si vous souhaitez lire une liste complète des réglages rapides de la luminosité que vous avez réglés via FF, la valeur NG est appliquée même si aucune liste n'est enregistrée.*
- Exemple 1 : ss 01 f1 ff ff Lit la 1ère donnée d'index du *réglage rapide de la luminosité.*
- Exemple 2 : ss 01 ff Lit toutes les données d'index du réglage *rapide de la luminosité.*
- Exemple 3 : ss 01 e1 ff ff Supprime la 1ère donnée d'index du *réglage rapide de la luminosité.*
- Exemple 4 : ss 01 07 1E 46 Ajoute un programme dont la durée est de 07:30 et le rétroéclairage de 70.

#### *Accusé de réception*

(s)( )(Définir l'ID)( )(OK/NG)(Données1)(Données2) *(Données3)(x)*

\* *Cette fonction peut ne pas être disponible sur certains modèles.*

#### *63.* **[Mode de synchronisation] (Commande : t g)**

*Permet de sélectionner les réglages du Mode de synchronisation.*

*Transmission (f)(g)( )(Définir l'ID)( )(Données)(Cr)* Données 00 : Arrêt 01 : Activé

*Accusé de réception*

(g)( )(Définir l'ID)( )(OK/NG)(Données)(x) \* *Cette fonction peut ne pas être disponible sur certains modèles.*

#### *64. [Synchronisation de l'heure]*  **(Commande : s n, 16)**

*Permet de régler l'heure de synchronisation.*

*Transmission*

*(s)(n)( )(Définir l'ID)( )(1)(6)( )(Données)(Cr)*

- Données 00 : Arrêt
	- 01 : Règle sur 00:00
	- 02 : Règle sur 01:00
	- *…*
	- 18 : Règle sur 23:00
	- 19 : Lit immédiatement (une seule fois)

*Accusé de réception*

#### (n)( )(Set ID)( )(OK/NG)( )(1)(6)( )(Data)(x)

- \* *Cette fonction ne marche pas s'il n'y a pas de moniteur Maître.*
- \* *L'écran Paramètres est affiché uniquement sur le moniteur Maître.*
- \* *Cette fonctionnalité ne marche pas si l'heure n'est pas configurée.*
- \* *Cette fonction peut ne pas être disponible sur certains modèles.*

#### *65. Programmation Allumer le moniteur*  **(Commande : f b)**

*Permet de régler la fonction Programmation Allumer le moniteur.*

*Transmission (f)(b)( )(Set ID)( )(Data)(Cr)*

Données 00 : Arrêt 01 : Activé

*Accusé de réception*

(b)( )(Définir l'ID)( )(OK/NG)(Données)(x)

#### *66. Programmation Éteindre le minuteur*  **(Commande : f c)**

*Permet de régler la fonction Programmation Éteindre le minuteur.*

*Transmission*

*(f)(c)( )(Set ID)( )(Data)(Cr)* Données 00 : Arrêt 01 : Activé

*Accusé de réception* (c)( )(Définir l'ID)( )(OK/NG)(Données)(x)

#### *67. [Allumer le minuteur] (mode Répétition / heure)*  **(Commande : f d)**

*Permet de régler la fonction Allumer le minuteur (mode Répétition / heure).*

#### *Transmission*

#### *(f)(d)( )(Set ID)( )(Data1)( )(Data2)( )(Data3)(Cr) Data1*

- *1. f1h à f7h (lecture des données)*
- F1 : Lit la 1re donnée de la fonction Allumer le minuteur
- F2 : Lit la 2e donnée de la fonction Allumer le minuteur
- F3 : Lit la 3e donnée de la fonction Allumer le minuteur
- F4 : Lit la 4e donnée de la fonction Allumer le minuteur
- F5 : Lit la 5e donnée de la fonction Allumer le minuteur
- F6 : Lit la 6e donnée de la fonction Allumer le minuteur
- F7 : Lit la 7e donnée de la fonction Allumer le minuteur

*2. e1h à e7h (suppression d'un index), e0h (suppression de tous les index)*

- E0 : Supprime tous les index de la fonction Allumer le minuteur
- E1 : Supprime le 1er index de la fonction Allumer le minuteur
- E2 : Supprime le 2e index de la fonction Allumer le minuteur
- E3 : Supprime le 3e index de la fonction Allumer le minuteur
- E4 : Supprime le 4e index de la fonction Allumer le minuteur
- E5 : Supprime le 5e index de la fonction Allumer le minuteur
- E6 : Supprime le 6e index de la fonction Allumer le minuteur
- E7 : Supprime le 7e index de la fonction Allumer le minuteur

3. 01h à 0Ch (réglage des jours pendant lesquels sera *appliquée la fonction Allumer le minuteur)*

- 01: Répéter une seule fois
- 02: Répéter tous les jours
- 03: Répéter du lundi au vendredi
- 04: Répéter du lundi au samedi
- 05: Répéter du samedi au dimanche
- 06: Répéter le dimanche
- 07: Répéter le lundi
- 08: Répéter le mardi
- 09: Répéter le mercredi
- 0A : Répéter le jeudi
- 0B : Répéter le vendredi
- 0C : Répéter le samedi
- Données2 00 à 17 : 00 à 23 heures

Données3 00 à 3B : de 00 à 59 minutes

\* *Pour lire ou supprimer une fonction Allumer le minuteur que vous avez définie, il faut que (Données2)(Données3) soient configurés sur FFH.*

Exemple 1 : fd 01 f1 ff ff - Lit les données du premier index de la *fonction Allumer le minuteur.*

Exemple 2 : fd 01 e1 ff ff - Lit les données du premier index de la *fonction Allumer le minuteur.*

Exemple 3 : fd 01 04 02 03 - Règle la fonction Allumer le minuteur du lundi au samedi 02:03.

\* Cette fonction est disponible uniquement lorsque Horloge 1 (année/mois/ jour) et Horloge 2 (heure/minute/seconde) ont été réglés.

*Accusé de réception*  $(d)$ ( )(Set ID)( )(OK/NG)(Data1)(Data2)(Data3)(x)

*FRANÇAIS*

#### *68. [Éteindre le minuteur] (mode Répétition / heure)*  **(Commande : f e)**

*Permet de régler la fonction Éteindre le minuteur (mode Répétition / heure).*

*Transmission*

#### *(f)(e)( )(Set ID)( )(Data1)( )(Data2)( )(Data3)(Cr)*

*Data1*

*1. f1h à f7h (lecture des données)*

F1 : Lit la 1re donnée de la fonction Éteindre le minuteur F2 : Lit la 2e donnée de la fonction Éteindre le minuteur F3 : Lit la 3e donnée de la fonction Éteindre le minuteur F4 : Lit la 4e donnée de la fonction Éteindre le minuteur F5 : Lit la 5e donnée de la fonction Éteindre le minuteur F6 : Lit la 6e donnée de la fonction Éteindre le minuteur F7 : Lit la 7e donnée de la fonction Éteindre le minuteur

*2. e1h à e7h (suppression d'un index), e0h (suppression de tous les index)*

E0 : Supprime tous les index de la fonction Éteindre le *minuteur*

E1 : Supprime le 1er index de la fonction Éteindre le minuteur

E2 : Supprime le 2e index de la fonction Éteindre le minuteur

E3 : Supprime le 3e index de la fonction Éteindre le minuteur

E4 : Supprime le 4e index de la fonction Éteindre le minuteur E5 : Supprime le 5e index de la fonction Éteindre le minuteur

- E6 : Supprime le 6e index de la fonction Éteindre le minuteur
- E7 : Supprime le 7e index de la fonction Éteindre le minuteur
- 

3. 01h à 0Ch (réglage des jours pendant lesquels sera

*appliquée la fonction Éteindre le minuteur)* 01: Répéter une seule fois

- 02. Répéter tous les jours
- 03: Répéter du lundi au vendredi
- 04: Répéter du lundi au samedi
- 05: Répéter du samedi au dimanche
- 
- 06: Répéter le dimanche
- 07: Répéter le lundi
- 08: Répéter le mardi
- 09: Répéter le mercredi
- 0A : Répéter le jeudi
- 0B : Répéter le vendredi
- 0C : Répéter le samedi

Données2 00 à 17 : 00 à 23 heures Données3 00 à 3B : de 00 à 59 minutes

\* *Pour lire ou supprimer une fonction Éteindre le minuteur que vous avez définie, il faut que (Données2)(Données3) soient configurés sur FFH.* Exemple 1 : fd 01 f1 ff ff - Lit les données du premier index de la *fonction Éteindre le minuteur.*

Exemple 2 : fd 01 e1 ff ff - Lit les données du premier index de la *fonction Éteindre le minuteur.*

Exemple 3 : fd 01 04 02 03 - Règle la fonction Éteindre le

minuteur du lundi au samedi 02:03.

\* Cette fonction est disponible uniquement lorsque Horloge 1 (année/mois/ jour) et Horloge 2 (heure/minute/seconde) ont été réglés.

*Accusé de réception*

(e)( )(Set ID)( )(OK/NG)(Data1)(Data2)(Data3)(x)

#### *69. Mode [Paramétrage pour les vacances]* **(Commande : s n, 1a)**

*Active ou désactive le mode de paramétrage pour les vacances.*

#### *Transmission*

*(s)(n)( )(Set ID)( )(1)(a)( )(Data)(Cr)*

Données 00 : Programmation de vacances désactivée 01 : Programmation de vacances activée

*Accusé de réception*

(n)( )(Set ID)( )(OK/NG)( )(1)(a)( )(Data)(x)

- \* *Cette fonctionnalité ne marche pas si l'heure n'est pas configurée.*
- \* *Cette fonction peut ne pas être disponible sur certains modèles.*

#### *70. [Paramétrage pour les vacances]*  **(Commande : s n, 1b)**

*Permet de définir les programmations de vacances.*

*Transmission*

*(s)(n)( )(Set ID) )( )(1)(a)*

*( )(Data1)( )(Data2)( )(Data3) ( )(Data4) (Cr) Data1*

*1. f1 à f7 (lecture des données)*

- f1 : lit les données de la 1re programmation de vacances.
- f2 : lit les données de la 2e programmation de vacances.
- f3 : lit les données de la 3e programmation de vacances.
- f4 : lit les données de la 4e programmation de vacances.
- f5 : lit les données de la 5e programmation de vacances.
- f6 : lit les données de la 6e programmation de vacances.
- f7 : lit les données de la 7e programmation de vacances.

2. FF: lit toutes les listes enregistrées

*3. e1 à e7 (suppression d'un index), e0 (suppression de tous les index)*

- e0 : supprime toutes les programmations de vacances
- e1 : supprime la 1re programmation de vacances
- e2 : supprime la 2e programmation de vacances
- e3 : supprime la 3e programmation de vacances
- e4 : supprime la 4e programmation de vacances
- e5 : supprime la 5e programmation de vacances
- e6 : supprime la 6e programmation de vacances
- e7 : supprime la 7e programmation de vacances

4. 01 - 0c: Janvier à décembre (mois de début) Données2 01 à 1F : 01 - 31 (jour de début) Données3 01 à 0c : Janvier à décembre (mois de fin) Données4 01 à 1F : 01 - 31 (jour de fin)

- \* *Pour lire ou supprimer une programmation de vacances que vous avez définie, il faut que (Données2)(Données3)(Données4) soient configurés sur FF.*
- \* *Pour lire toutes les programmations de vacances que vous avez définies, il faut que (Données1)(Données2)(Données3)(Données4) soient configurés sur FF.*

Exemple 1 : sn 01 1b f1 ff ff ff – lit les données du premier *index dans la programmation de vacances.* Exemple.2 : sn 01 1b ff ff ff ff – lit tous les index des données *dans la programmation de vacances.*

Exemple 3 : sn 01 1b e1 ff ff ff – supprime les données du *premier index dans la programmation de vacances.* Exemple 4 : sn 01 1b 01 07 0c 18 – définit et ajoute la programmation de vacances du 7 janvier au 24 décembre.

- \* Les programmations qui ont été réglées à l'avance ne sont pas ajoutées.
- \* *Cette fonctionnalité ne marche pas si l'heure n'est pas configurée.*

\* *Cette fonction peut ne pas être disponible sur certains modèles. Accusé de réception*

(s)( )(Définir l'ID)( )(OK/NG)(Données1)(Données2) *(Données3)(x)*

### *71.* **[Statut d'allumage] (Commande : t r)**

*Définit le statut de mise sous tension du moniteur.*

#### *Transmission*

*(t)(r)( )(Définir l'ID)( )(Données)(Cr)*

- Données 00 : LST (Maintient le statut de l'alimentation *précédent)*
	- 01 : STD (Conserve hors tension)
	- 02 : PWR (Conserve sous tension)

*Accusé de réception*

(r)( )(Définir l'ID)( )(OK/NG)(Données)(x)

#### *72.* **[Wake-on-LAN] (Commande : f w)**

*Permet de sélectionner une option d'activation via le réseau LAN.*

*Transmission (f)(w)( )(Définir l'ID)( )(Données)(Cr)* Données 00 : Arrêt 01 : Activé

*Accusé de réception* (w)( )(Définir l'ID)( )(OK/NG)(Données)(x)

## *73.* **[Méthode ISM] (Commande : j p)**

Permet de régler la fonction Méthode ISM.

### *Transmission* (j)(p)( )(Définir l'ID)( )(Données)(Cr)

- Données 01 : [Inversion]
	- 02 : [Orbiter]
		- 04 : [Supprimer (motif blanc)]
		- 08 : [Standard]
		- 20 : [Supprimer (motif couleur)]
		- 80 : [Barre de traçage]
- 90 : [Image utilisateur] \* Si le minuteur est réglé sur Immédiatement, la commande jp s'exécute.

#### *Accusé de réception*

(p)( )(Définir l'ID)( )(OK/NG)(Données)(x)

*74. [Image du logo d'initialisation]*  **(Commande : s n, a3)**

*Permet de régler le mode Image du logo d'initialisation.*

#### *Transmission*

*(s)(n)( )(Définir l'ID)( )(a)(3)( )(Données)(Cr)*

- Données 00 : Arrêt
	- 01 : Activé

*Accusé de réception*

(n)( )(Définir l'ID)( )(OK/NG)(a)(3)(Données)(x)

\* *Cette fonction peut ne pas être disponible sur certains modèles.*

## *75.* **[Image d'absence de signal] (Commande : s n, a9)**

*Permet d'activer ou de désactiver la fonction Pas d'image de signal.*

*Transmission (s)(n)( )(Définir l'ID)( )(a)(9)( )(Données)(Cr)* Données 00 : Arrêt 01 : Activé

## *Accusé de réception*

(n)( )(Définir l'ID)( )(OK/NG)(a)(9)(Données)(x)

\* *Cette fonction peut ne pas être disponible sur certains modèles.*

*58*

*FRANÇAIS*

#### *76.* **Position H (Commande : f q)**

*Permet de régler la position horizontale de l'écran. (Cette fonctionnalité est uniquement disponible lorsque le mode mosaïque est désactivé.)*

\* *La plage de fonctionnement varie en fonction de la résolution de la source d'entrée RVB. (Fonctionne uniquement en mode d'entrée RVB.)*

*Transmission*

*(f)(q)( )(Définir l'ID)( )(Données)(Cr)*

Données 00 à 64 : Minimum -50 (Gauche) maximum 50 (Droite)

*Accusé de réception* (q)( )(Définir l'ID)( )(OK/NG)(Données)(x)

#### *79. [Verrouillage du tableau de bord d'accueil]*  **(Commande : s n, 9d)**

*Définit le mode de verrouillage du tableau de bord d'accueil.*

*Transmission (s)(n)( )(Définir l'ID)( )(9)(d)( )(Données)(Cr)* Données 00 : Arrêt 01 : Activé

*Accusé de réception*

(n)( )(Définir l'ID)( )(OK/NG)(9)(d)(Données)(x)

\* *Cette fonction peut ne pas être disponible sur certains modèles.*

#### *77.* **Position V (Commande : f r)**

*Permet de régler la position verticale de l'écran. (Cette fonctionnalité est uniquement disponible lorsque le mode mosaïque est désactivé.)*

\* *La plage de fonctionnement varie en fonction de la résolution de la source d'entrée RVB. (Fonctionne uniquement en mode d'entrée RVB.)*

*Transmission (f)(r)( )(Définir l'ID)( )(Données)(Cr)*

Données 00 à 64 : Minimum -50 (Bas) - maximum 50 *(Haut)*

*Accusé de réception* (r)( )(Définir l'ID)( )(OK/NG)(Données)(x)

#### *80.* **[Verrouillage USB] (Commande : s n, 9e)**

*Définit le mode de verrouillage USB.*

*Transmission (s)(n)( )(Définir l'ID)( )(9)(e)( )(Données)(Cr)* Données 00 : Arrêt 01 : Activé

#### *Accusé de réception*

(n)( )(Définir l'ID)( )(OK/NG)(9)(e)(Données)(x)

\* *Cette fonction peut ne pas être disponible sur certains modèles.*

#### *81.* **[Verrouillage OSD] (Commande : k l)**

*Permet de sélectionner une option d'affichage OSD.*

#### *Transmission*

*(k)(l)( )(Définir l'ID)( )(Données)(Cr)*

Données 00 : Désactivé (Verrouillage OSD : Désactivé) 01 : Activé (Verrouillage OSD : Activé)

#### *Accusé de réception*

(l)( )(Définir l'ID)( )(OK/NG)(Données)(x)

#### *78.* **Taille H (Commande : f s)**

*Permet de régler la position horizontale de l'écran. (Cette fonctionnalité est uniquement disponible lorsque le mode mosaïque est désactivé.)*

\* *La plage de fonctionnement varie en fonction de la résolution de la source d'entrée RVB. (Fonctionne uniquement en mode d'entrée RVB.)*

#### *Transmission*

*(f)(s)( )(Définir l'ID)( )(Données)(Cr)*

Données 00 à 64 : Minimum -50 (Petit) - maximum 50 *(Grand)*

*Accusé de réception* (s)( )(Définir l'ID)( )(OK/NG)(Données)(x)

### *82.* **[Modifiez le mot de passe] (Commande : s n, a7)**

*Modifie le mot de passe.*

#### *Transmission*

*(s)(n)( )(Définir l'ID)( )(a)(7)( )(Données1)(Données2) (Données3)(Données4)( )(Données5)(Données6) (Données7)(Données8)(Cr)* Données 1 à 4 : 0-9 (Mot de passe défini

*précédemment)* Données 5 à 8 : 0-9 (Nouveau mot de passe)

*Accusé de réception*

(n)( )(Définir l'ID)( )(OK/NG)(a)(7)( )(Données1) *(Données2)(Données3) (Données4)( )(Donnnées5) (Données6)(Données7)(Données8)(x)*

\* *Cette fonction peut ne pas être disponible sur certains modèles.*

#### *85.* **Basculement de l'entrée USB (Commande : s n, 0a)**

*Permet de sélectionner un statut USB pour la commutation source.*

*Transmission (s)(n)( )(Définir l'ID)( )(0a)( )(Données) (Cr)* Données 00 : [Désactivé]

01 : [Image] 02 : [Photos]

*Accusé de réception* (n)( )(Définir l'ID)( )(OK/NG)(0a)(Données) (x)

#### *86. Vérification de la défaillance de ventilation*  **(command : d w)**

*Vérifiez le dysfonctionnement de la ventilation.*

*Transmission (d)(w)( )(Définir l'ID)( )(Données)(Cr)* Données FF : État de lecture

*Accusé de réception*

(w)( )(Définir l'ID)( )(OK/NG)(Données)(x)

Données 00 : Défaillance de ventilation

01 : Ventilation normale

\* *Cette fonction peut ne pas être disponible sur certains modèles.*

## *actuelle à la même valeur de vidéo de toutes les entrées. Transmission*

*83. [Appliquer à toutes les sources d'entrée]* 

*(s)(n)( )(Définir l'ID)( )(5)(2)( )(Données)(Cr)* Données 01 : Appliquer

*Applique les préréglages d'image et la valeur faible de l'entrée* 

*Accusé de réception*

**(Commande : n, 52)**

(n)( )(Définir l'ID)( )(OK/NG)(5)(2)(Données)(x)

\* *Cette fonction peut ne pas être disponible sur certains modèles.*

#### *84. Position de l'affichage à l'écran*  **(Commande : s n, ac)**

*Permet de modifier la position de l'écran lorsque la fonction*  Rotation OSD est réglée sur Activé.

#### *Transmission*

*(s)(n)( )(Définir l'ID)( )(a)(c)( )(Données)(Cr)*

Données 00 : Haut

01 : Moyen

02 : Bas

*Accusé de réception* (n)( )(Définir l'ID)( )(OK/NG)(a)(c)(Données)(x)

\* *Cette fonction peut ne pas être disponible sur certains modèles.*

*FRANÇAIS*

## *87. [Paramètre réseau]*

## **(Commande : s n, 80 ou 81 ou 82)**

*Permet de configurer les paramètres réseau et DNS.*

#### *Transmission*

*(s)(n)( )(Définir l'ID)( )(Données1)( )(Données2)( ) (Données3)( )(Données4)( )(Données5)(Cr)*

- Données1 80 : Permet de configurer/afficher le mode IP *temporaire (Auto/Manuel), le masque de sous-réseau et la passerelle.*
	- 81: Permet de configurer / afficher l'adresse *DNS temporaire.*
	- 82: Permet d'enregistrer les paramètres *temporaires et d'afficher les informations concernant le réseau actuel.*
- \* Si Données1 correspond à 80,
- Données2 00 : Automatique
	- 01 : Manuel
	- FF: Permet d'afficher le mode IP (Auto/ *Manuel) temporaire, le masque de sousréseau et la passerelle.*

\*\* Si Données2 correspond à 01 (Manuel),

- Data3 : Adresse IP manuelle
- Data4 : Adresse de masque de sous-réseau Data5 : Adresse de passerelle
- \* Si Données1 correspond à 81, Données2 Adresse DNS FF: permet d'afficher l'adresse DNS
- *temporaire.*
- \* Si Données1 correspond à 82,
- Données2 80 : Permet d'appliquer le mode IP (Auto/ *Manuel) temporaire, le masque de sousréseau et la passerelle.*
	- 81: Permet d'appliquer l'adresse DNS *temporaire*
	- FF: Informations sur le réseau actuel (IP, *passerelle de sous-réseau et DNS)*
- \*\*\* Exemple de réglages,
- 1. Auto : sn 01 80 00
- 2. Manuel : sn 01 80 01 010177223241
- *255255254000*  010177222001(IP:10.177.223.241, sous-réseau : 255.255.254.0, passerelle : *10.177.222.1)*
- 3. Lecture réseau : sn 01 80 ff
- 4. Paramètre DNS : sn 01 81 156147035018 (DNS : *156.147.35.18)*
- 5. Appliquer les paramètres : *sn 01 82 80 (applique le mode IP enregistré (auto/*
- *manuel), masque de sous-réseau et passerelle), sn 01 82*
- *81 (applique le DSN enregistré)* \* Chaque adresse IP contient 12 décimales.
	- *Accusé de réception*

(n)( )(Définir l'ID)( )(OK/NG)(Données1)(Données)(x)

- \* *Cette fonction est disponible uniquement sur les réseaux filaires.*
- \* *Cette fonction peut ne pas être disponible sur certains modèles.*

#### *88.* **[Taille initiale] (Commande : s n, a5)**

*Permet de régler la fonction Taille initiale.*

#### *Transmission*

*(s)(n)( )(Définir l'ID)( )(a)(5)( )(Données)(Cr)*

Données 00 à 64 : Taille initiale 0 à 100

*Accusé de réception*

#### (n)( )(Définir l'ID)( )(OK/NG)(a)(5)(Données)(x)

\* *Cette fonction peut ne pas être disponible sur certains modèles.*

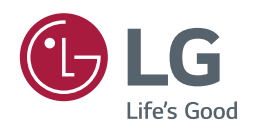